# HERO II<br>BLACK<br>MI<sup>N</sup>

# Liituge GoPro liikumisega

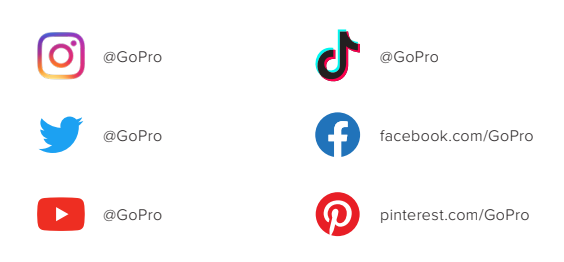

# Sisukord Sisukord

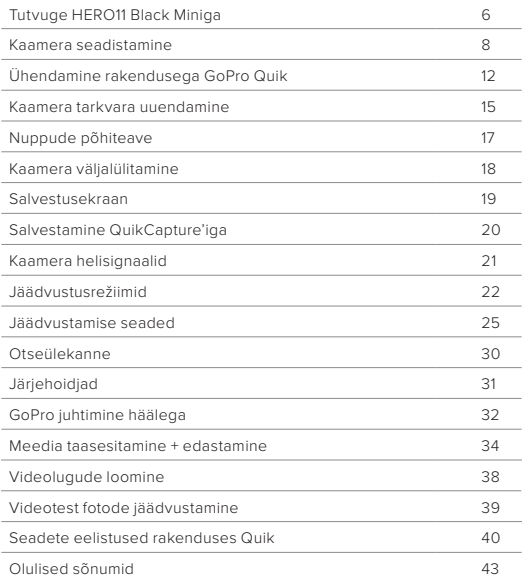

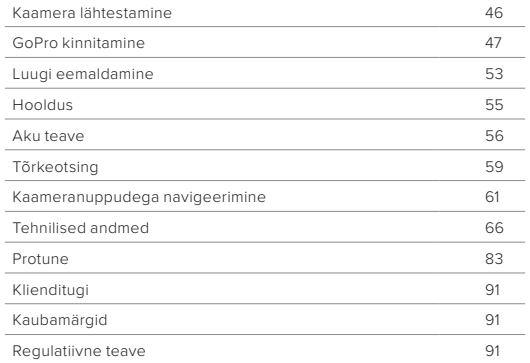

<span id="page-3-0"></span>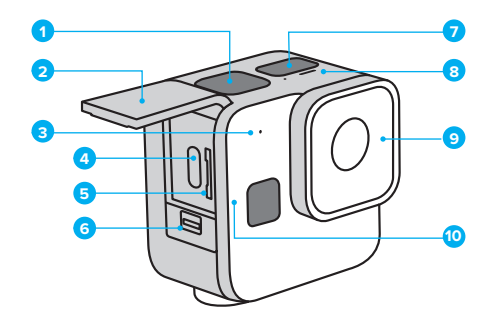

- 1. Katikunupp
- 2. Luuk
- 3. Mikrofon
- 4. USB-C port
- 5. microSD-kaardi pesa
- 6. Luugiriiv
- 7. Olekuvaade
- 8. Oleku lamp
- 9. Eemaldatav objektiivikate
- 10. Oleku/sidumise nupp

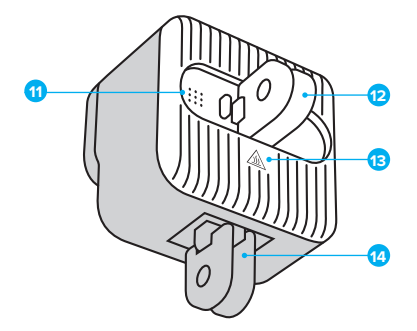

- 11. Kõlar
- 12. Tagumised klambrid
- 13. Jahutusradiaator

(**HOIATUS:** Ülekuumenemise vältimise tõttu võib kaamera tagakülg kaamera kasutamise ajal muutuda kuumaks.)

14. Alumised klambrid

Lugege, kuidas kasutada GoPro komplektis olevaid tarvikuid. Vt *[GoPro](#page-23-1)  [kinnitamine](#page-23-1)* (lk 47).

### SD-KAARDID

Vajate videote ja fotode salvestamiseks microSD-kaarti (müügil eraldi). Kasutage järgmistele nõuetele vastavat kaubamärgi kaarti:

- microSD, microSDHC või microSDXC
- Klass V30, UHS-3 või kõrgem
- maht kuni 512GB

Soovitatud microSD-kaartide loetelu leiate aadressilt [GoPro.com/microsdcards](https://gopro.com/help/articles/block/microSD-Card-Considerations).

Enne SD-kaardi käsitsemist veenduge, et käed on puhtad ja kuivad. Vaadake tootja juhistest, milline on kaardi lubatav temperatuurivahemik ja muu oluline teave.

*Tähelepanu!* SD-kaartide kvaliteet võib aja jooksul halveneda ning seetõttu ei pruugi meediumide salvestamine õnnestuda. Probleemide tekkimisel vahetage kaart välja.

### <span id="page-4-0"></span>Kaamera seadistamine Kaamera seadistamine

### SD-KAARDI VORMINDAMINE

hoidke SD-kaart heas seisukorras seda korrapäraselt vormindades. See kustutab kõik teie meediumid, nii et kõigepealt salvestage need kindlasti.

- 1. Vajutage oleku/sidumise nuppu, net kaamera sisse lülitada.
- 2. Vajutage korduvalt oleku/sidumise nuppu, kuni jõuate menüüreani Format SD (Vorminda SD-kaart).
- 3. Menüürea Format SD (Vorminda SD-kaart) valimiseks vajutage katikunuppu $\bigcap$
- 4. Vajutage oleku/sidumise nuppu, et liikuda valikult X valikule (või tagasiminekuks vajutage katikunuppu siis, kui  $\bm{x}$  on esile tõstetud).
- 5. Vajutage katikunuppu (kui on esile tõstetud), et kinnitada SD-kaardi vormindamise soovi.

Vt lisaks *[Kaameranuppudega navigeerimine](#page-32-0)* (lk 64).

### Kaamera seadistamine

<span id="page-5-0"></span>SD-KAART + AKU SEADISTAMINE

1. Avage luugiriiv ja tehke luuk lahti.

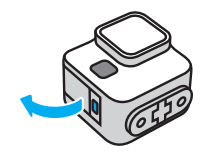

Kui kaamera on välja lülitatud, sisestage SD-kaart kaardipessa sildiga kaamera tagakülje poole.

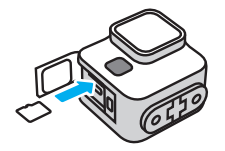

Võite kaardi väljutada, lükates seda sõrmeküüne abil sügavamale pessa.

MÄRKUS. Eemaldage SD-kaart ainult siis, kui kaamera on välja lülitatud. SD-kaardi eemaldamine ajal, kui kaamera on sisse lülitatud, võib teie kaamerat jäädavalt kahjustada.

# Kaamera seadistamine

2. Ühendage kaamera USB-laadijaga või arvutiga kaasasoleva USB-Ckaabli abil. Aku täislaadimiseks kulub umbes 2 tundi. Kaamera oleku märgulamp kustub, kui aku on laetud.

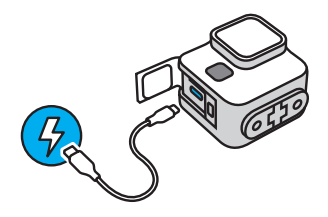

Lisateabe saamiseks vt *[Aku teave](#page-28-0)* (lk 56).

*Tähelepanu!* Akut ei saa kaamera küljest eemaldada.

3. Laadimise lõpetamisel ühendage kaabel lahti ja sulgege luuk. Enne kaamera kasutamist veenduge, et luugiriiv on suletud ja lukustatud.

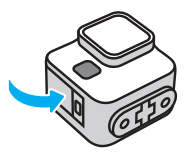

MÄRKUS. Teie kaamera luuk on eemaldatav. Veenduge, et luuk oleks pärast sulgemist kindlalt lukus ja suletud.

# <span id="page-6-0"></span>Ühendamine rakendusega GoPro Quik

Rakendus GoPro Quik on lihtsaim viis, kuidas muuta oma kaamera režiime, seadeid ja eelistusi. Rakendus võimaldab teil ka oma kaadrit eelvaadata, seda täiuslikult kaadrisse seada ja näha kaamera SDkaardile salvestatud materjali, ning automaatselt muuta oma materjali lahedateks videolugudeks, mis on sobitatud efektide ja muusikaga.

ESMANE RAKENDUSE SIDUMINE + KAAMERA SEADISTAMINE

- 1. Laadige rakendus GoPro Quik alla Apple App Store'ist või Google Playst.
- 2. Kaamera sisselülitamiseks vajutage sellel oleku/sidumise nuppu  $\Omega$ Pärast HERO11 Black Mini kuva valige omale sobiv keel.

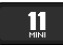

3. Vajutage korduvalt oleku/sidumise nuppu, kuni leiate omale sobiva keele.

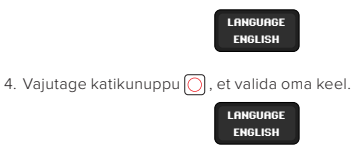

### Ühendamine rakendusega GoPro Quik

5. Vajutage oleku/sidumise nuppu, et liikuda valikult X valikule (või tagasiminekuks vajutage katikunuppu siis, kui  $\boldsymbol{\mathsf{X}}$  on esile tõstetud).

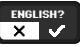

6. Keele valiku kinnitamiseks vajutage katikunuppu (kui on esile tõstetud).

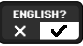

7. Vajutage katikunuppu (kui on esile tõstetud), et nõustuda kasutustingimustega.

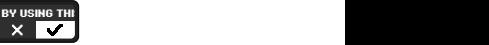

*Tähelepanu!* Kui soovite tagasi minna, saate vajutada oleku/sidumise nuppu, et liikuda valikult valikule X, ning vajutage seejärel katikunuppu, kui X on esile tõstetud.

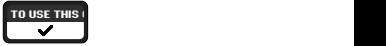

# Ühendamine rakendusega GoPro Quik

8. Kaamera ühendamiseks ja seadistamise lõpuleviimiseks käivitage oma telefonis rakendus GoPro Quik ja järgige Quiki rakenduse ekraanil kuvatavaid juhiseid.

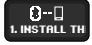

*Tähelepanu, iOS-i kasutajad:* Kui teilt küsitakse, lubage kindlasti rakenduse GoPro Quik teateid, et teada saada, millal teie video on valmis. Lisateabe saamiseks vt *[Videolugude loomine](#page-19-0)* (lk 38).

PÄRAST ESMAKORDSET SIDUMIST + TEISTE SEADMETE SIDUMINE Pärast esmakordset sidumist peaks teie kaamera rakendusega GoPro Quik automaatselt ühenduma. Siin on kirjeldatud, kuidas saate vajaduse korral rakendust või teisi seadmeid uuesti siduda:

### Kui kaamera on välja lülitatud

Vajutage ja hoidke oleku/sidumise nuppu na kolm sekundit all, et kaamera sisse lülitada ja sidumisrežiimi viia.

### Kui kaamera on sisse lülitatud

- 1. Vajutage korduvalt oleku/sidumise nuppu  $\prod$ , kuni jõuate menüüreani Pair (Sidumine).
- 2. Vajutage katikunuppu o, et viia kaamera sidumisrežiimi.

*Tähelepanu!* Vajutage mis tahes nuppu, kui sidumine on alanud, et sidumine katkestada.

Vt lisaks *[Kaameranuppudega navigeerimine](#page-32-0)* (lk 64).

### <span id="page-7-0"></span>Kaamera tarkvara uuendamine

GoPro värskeimate funktsioonide ja parima jõudluse saamiseks veenduge, et see kasutab kõige uuemat tarkvara.

### VÄRSKENDAMINE RAKENDUSEGA GOPRO QUIK

**1. INSTALL THE GOPPRO QUICH APP ON THE GOPPRO CONTROLL** THE GOPPRO QUICH APP ON THE GOPPRO CONTROLL INSTRUCTIONS. IN ühendub teie kaameraga. Kui uus kaameratarkvara on saadaval, annab rakendus juhised, kuidas seda paigaldada.

### KÄSITSI UUENDAMINE

- 1. Minge veebilehele [GoPro.com/update](http://gopro.com/update).
- 2. Valige kaamerate loendist *HERO11 Black Mini*.
- 3. Valige *Update your camera manually* (Värskenda kaamera käsitsi) ja järgige juhiseid.

### Kaamera tarkvara uuendamine

### <span id="page-8-1"></span>TEIE KAAMERA TARKVARAVERSIOON

Kas soovite teada, millist tarkvaraversiooni te kasutate? Järgige alltoodud juhiseid.

### Rakenduse GoPro Quik kasutamine

- 1. Pärast rakendusega GoPro Quik ühenduse loomist puudutage rakenduse ekraanil nuppu
- 2. Kerige alla Camera info'ni (kaamera info).

### Kasutades kaamera nuppe

- 1. Vajutage oleku/sidumise nuppu, net kaamera sisse lülitada.
- 2. Vajutage korduvalt oleku/sidumise nuppu, kuni jõuate menüüreani About (Teave).
- 3. Vajutage katikunuppu $\lceil \bigcirc \rceil$ , et näha oma kaamera tarkvaraversiooni ja seerianumbrit.
- 4. Vajutage katikunuppu, et väljuda jäädvustusekraanile.

Vt lisaks *[Kaameranuppudega navigeerimine](#page-32-0)* (lk 64).

### <span id="page-8-0"></span>Nuppude põhiteave

Teie kaamera nupud täidavad erinevaid funktsioone sõltuvalt sellest, kas kaamera on sisse või välja lülitatud.

### Kui kaamera on välja lülitatud

- Vajutage oleku/sidumise nuppu  $\Box$ , et kaamera sisse lülitada.
- Vajutage ja hoidke oleku/sidumise nuppu  $\Box$  3 sekundit all, et kaamera sisse lülitada ja sidumisrežiimi viia.
- Vajutage katikunuppu $\bigcirc$  kaamera sisse lülitamiseks ja alustage kohe salvestamist. Vajutage uuesti katikunuppu salvestamise lõpetamiseks ja kaamera välja lülitamiseks.

Lisateabe saamiseks vt *[Salvestamine QuikCapture'iga](#page-10-0)* (lk 20).

### Kui kaamera on sisse lülitatud

- Vajutage oleku/sidumise nuppu,  $\Omega$  et pääseda ligi ja liikuda läbi seadete, videorežiimide ja video seadete.
- Vajutage katikunuppu,  $\bigcirc$  et alustada ja lõpetada salvestamist ja kinnitada eelistused, videorežiimid ja video seaded.
- Vajutage ja hoidke oleku/sidumise nuppu  $\Omega$  3 sekundit, et liikuda kaamera välja lülitada.

### <span id="page-9-0"></span>Kaamera väljalülitamine Salvestusekraan Salvestusekraan Salvestusekraan Salvestusekraan Salvestusekraan Salvestusekraan Salvestusekraan Salvestusekraan Salvestusekraan Salvestusekraan Salvestusekraan Salvestusekraan Salves

KAAMERA VÄLJALÜLITAMINE MANUAALSELT Vajutage ja hoidke all oleku/sidumise nuppu  $\prod$  3 sekundit, et mis tahes ajal kaamera välja llitada.

*Tähelepanu!* Kui lülitate kaamera salvestamise ajal välja, salvestab see enne väljalülitamist oma materjali.

### AUTOMAATNE VÄLJALÜLITAMINE

Aku kasutusaja pikendamiseks lülitab HERO11 Black Mini end automaatselt välja, kui seade ei ole mõnda aega aktiivne olnud. Mitteaktiivse perioodi pikkus sõltub sellest, mida te oma kaameraga väljalülitamise ajal teete.

### 8-sekundi automaatne väljalülitamine

Kui kaamera on sisse lülitatud ja salvestamiseks valmis, lülitub see 8-sekundilise tegevusetuse järel ise välja.

### 15 sekundi automaatne väljalülitamine

Kui olete keset režiimide, seadete või eelistuste muutmist, lülitub kaamera 15-sekundilise tegevusetuse järel ise välja.

### <span id="page-9-1"></span>SALVESTUSEKRAAN

See on ekraan, mida näete, kui teie kaamera on valmis salvestama. Vajutage katikunuppu $\bigcirc$  salvestamise alustamiseks.

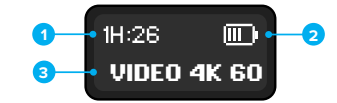

- 1. Allesjäänud salvestusaeg
- 2. Aku olek
- 3. Jäädvustamise seaded

Ekraanil kuvatakse ka salvestusaega, kui parasjagu materjali salvestate, ning olulisi teateid kaamera oleku kohta.

Lisateabe saamiseks vt *[Olulised sõnumid](#page-21-0)* (lk 43).

# <span id="page-10-0"></span>Salvestamine QuikCapture'iga Kamera Kaamera helisignaalid

HERO11 Black Mini ühe puutega salvestamise funktsioon QuikCapture on kiireim ja lihtsaim viis GoPro sisselülitamiseks ja salvestamise alustamiseks. See suurendab ka aku kestvust, sest see lülitab kaamera sisse ainult siis, kui te salvestate, ja lülitab selle välja, kui olete lõpetanud.

### QUIKCAPTURE'I KASUTAMINE

1. Kui kaamera on välja lülitatud, vajutage katikunuppu See hakkab salvestama videorežiimis, mida kasutasite viimati.

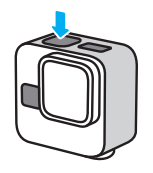

2. Salvestamise lõpetamiseks ja kaamera väljalülitamiseks vajutage uuesti katikunuppu .

*Tähelepanu!* Saate samuti salvestada, kui lülitate kaamera sisse, vajutades oleku/sidumise nuppu (i), ning seejärel katikunuppu, et salvestamist alustada.

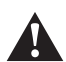

HOIATUS. Olge GoProd ja selle kinnituste ning tarvikute kasutamisel ettevaatlik. Jälgige alati oma ümbrust, et vältida enda ja teiste vigastamist.

Järgige kindlasti kõiki kohalikke seadusi, sealhulgas kõiki isikuandmeid käsitlevaid seadusi, mis võivad teatud piirkondades salvestamist piirata.

<span id="page-10-1"></span>GoPro annab helisignaaliga märku funktsiooni QuikCapture sisse ja välja lülitamisest, kaamera käsitsi väljalülitamisest, käskude kinnitamisest ja kaamera olekust. Helisignaalid saate ka välja lülitada või nende tugevust muuta.

### HELISIGNAALIDE SISSE JA VÄLJA LÜLITAMINE

- 1. Vajutage oleku/sidumise nuppu [1], et kaamera sisse lülitada.
- 2. Vajutage korduvalt oleku/sidumise nuppu, kuni jõuate menüüreani Beeps (Helisignaalid).
- 3. Menüürea Beeps (Helisignaalid) valimiseks vajutage katikunuppu $\bigcap$
- 4. Vajutage oleku/sidumise nuppu, et valida, kas helisignaalid on sees või väljas.
- 5. Valiku kinnitamiseks vajutage katikunuppu.

### HELISIGNAALIDE TUGEVUSE REGULEERIMINE

- 1. Pärast rakendusega GoPro Quik ühenduse loomist puudutage rakenduse ekraanil nuppu $\bullet$ .
- 2. Puudutage valikut Beeps (Helisignaalid) ning valige helitugevus High (Tugev, vaikimisi), Med (Keskmine), Low (Nõrk) või Mute (Vaigistatud).

### <span id="page-11-0"></span>Jäädvustusrežiimid

Teie GoPro on varustatud paljude erinevate spetsiaalsete videojäädvustusrežiimidega. Kui olete oma režiimi kaameras kinnitanud, vajutage katikunuppu $\bigcap$ salvestamise alustamiseks.

**PROFINIPP:** Kõik videorežiimid on täielikult kohandatavad. Te saate kohandada lahutusvõimet, kaadrisagedust, digitaalset objektiivi ja muud.

Lisateabe saamiseks vt *[Jäädvustamise seaded](#page-12-0)* (lk 25).

### VIDEO (VAIKIMISI)

Videorežiim on seadistatud traditsioonilise materjali jäädvustamiseks, kasutades 4K videot 30 kaadrit sekundis SuperView digitaalobjektiiviga kuvasuhtes 16:9.

### MAX LENS VIDEO

Kasutage seda režiimi traditsioonilise video salvestamiseks, kui kaamerale on lisatud modifitseerimisobjektiiv Max. *Tähelepanu!* Kui Max Lens Video režiimi kasutatakse ilma modifitseerimisobjektiivita Max, on tulemuseks moonutatud pilt.

### TIMEWARP

TimeWarp võimaldab teil aega kiirendada, salvestades videokaadreid kindlate ajavahemike järel. Tulemuseks on kiirendatud liikumise efekt video taasesitamisel. TimeWarp stabiliseerib automaatselt videot, mistõttu see sobib hästi tegevuse ja liikumise ülimalt sujuvaks aegvõttes jäädvustamiseks.

### MAX LENS TIMEWARP

Kasutage seda režiimi TimeWarpi video jäädvustamiseks, kui kaamerale on lisatud modifitseerimisobjektiiv Max. *Tähelepanu!* Kui Max Lens TimeWarpi režiimi kasutatakse ilma

modifitseerimisobjektiivita Max, on tulemuseks moonutatud pilt.

### Jäädvustusrežiimid

### STAR TRAILS

Pange kaamera liikumatule esemele või statiivile, suunake see taevasse ja laske füüsikaseadustel toimida. Funktsiooni Star Trails abil luuakse Maa pöörlemise ja tähtede mõjul taevavõttel ilusad valgusjäljed. Kasutage jälje pikkuse efekti, et valida maksimaalne, pikk või lühike jälje pikkus.

### LIGHT PAINTING

Kasutatakse pikka säritust, et saaksite liikuva valgusega teha suurepäraseid pintslitõmbe efekte. Paigaldage kaamera liikumatule objektile või statiivile, haarake taskulamp, valguspulk või muu valgusallikas ning olge loominguline.

### VEHICLE LIGHT TRAILS

Pange kaamera liikumatule objektile või statiivile ning suunake kaamera liikuvatele sõidukitele, et luua vapustav valgusjäljematerjal. Kasutage jälje pikkuse efekti, et valida maksimaalne, pikk või lühike jälje pikkus.

### AEGVÕTE

Aegvõte teeb pikkadest sündmustest lühikesed jagatavad videod, tehes seatud intervalli järel videokaadri. Kasutage seda eelseadet aegvõttega video talletamiseks, kui kaamera on kinnitatud ja paigal. See sobib hästi päikeseloojangute, tänavavaadete, kunstiprojektide ja muude võtete talletamiseks, mis kulgevad pikema aja vältel.

### ÖÖVÕTE

Öövõte on loodud selleks, et jäädvustada videolõik tumedates ja napi valgustusega oludes. See kohandab automaatselt säriaega, et lasta kaamerasse rohkem valgust, ja valib intervalli, mis annab teile parimad tulemused. Öövõte ei ole soovitatav kasutamiseks võtetel käes hoitud või käe külge kinnitatud kaameraga, kui kaamera liigub.

### Jäädvustusrežiimid

### SALVESTUSREŽIIMIDE VAHETAMINE

Salvestusseadete vahetamiseks saate kasutada rakendust GoPro Quik või kaamera nuppe.

### Rakenduse GoPro Quik kasutamine

- 1. Pärast rakendusega GoPro Quik ühenduse loomist puudutage rakenduse ekraanil nuppu **4K | 60 | W** .
- 2. Valige režiim, mida soovite.

### Kasutades kaamera nuppe

- 1. Vajutage oleku/sidumise nuppu,  $\Omega$  et kaamera sisse lülitada.
- 2. Vajutage uuesti oleku/sidumise nuppu, et liikuda kaamera seadetesse.
- 3. Vajutage katikunuppu $\lceil \bigcirc \rceil$ , et avada seadete menüü Mode (Režiim).
- 4. Vajutage korduvalt oleku/sidumise nuppu, et liikuda läbi saadaolevate režiimide.
- 5. Vajutage katikunuppu, et kinnitada oma valitud režiim.
- 6. Vajutage katikunuppu, et läbida ülejäänud valikud ja väljuda salvestusekraanile.

Vt lisaks *[Kaameranuppudega navigeerimine](#page-30-0)* (lk 61).

### <span id="page-12-0"></span>Jäädvustamise seaded

Kaamera nuppude või rakenduse GoPro Quik abil saate muuta iga režiimi kuvasuhet, objektiivi, kaadrisagedust ja muid põhilisi seadeid. Kõiki muid seadeid saab muuta kasutades Quik rakendust.

**PROFINIPP:** Rakendus GoPro Quik on kiireim ja lihtsaim viis, kuidas muuta oma kaamera seadeid.

### KUVASUHE

Kuvasuhe viitab kujutise laiusele ja kõrgusele. Teie kaamera jäädvustab materjali 16:9 laiekraani formaadis, kõrges 4:3 formaadis ja ülimalt haaravas 8:7 kuvasuhtes.

Lisateabe saamiseks vt *[Kuvasuhe \(video\)](#page-34-0)* (lk 69).

### LAHUTUSVÕIME

Video lahutusvõime viitab horisontaalsete joonte arvule, mida kasutatakse igas videokaadris. Mida rohkem jooni, seda rohkem detaile on kaadris. Teie kaameraga saab jäädvustada 5,3K, 4K, 2,7K ja 1080p ülesvõtteid.

Lisateabe saamiseks vt *[Video lahutusvõime \(RES\)](#page-33-1)* (lk 66).

### OBJEKTIIV

Valige oma võtte jaoks parim digitaalne objektiiv – SuperView, HyperView, lineaarne, lineaarne + horisondi lukustus/tasandamine või lai. Saadaolevad objektiivid varieeruvad sõltuvalt valitud lahutusvõimest ja kaadrisagedusest.

Lisateabe saamiseks vt *[Digitaalsed objektiivid \(video\)](#page-35-0)* (lk 70).

### Jäädvustamise seaded

### KAADRIT SEKUNDIS

Kaadrit sekundis (fps) viitab video iga sekundi jooksul salvestatud kaadrite arvule. Kiirete toimingute jäädvustamiseks või aegluubis videote loomiseks kasutage kõrgemaid kaadrisagedusi. Saadaolevad kaadrisagedused varieeruvad sõltuvalt lahutusvõimest.

Lisateabe saamiseks vt *[Kaadrit sekundis \(k/s\)](#page-34-1)* (lk 68).

### KIIRUS (TIMEWARP)

Määrake oma videokiirus. Valige lühiajalise tegevuse korral väiksem kiirus (2× või 5×) või pikaajalise tegevuse korral suurem kiirus (10×, 15× või 30×). Jätke kiirus automaatsesse (vaikimisi) seadesse, et GoPro kohandaks kiirust automaatselt liikumise, ümbruse tuvastamise ja valgustuse põhjal.

Lisateabe saamiseks vt *[Video stabiliseerimise funktsioon](#page-38-0)  [HyperSmooth](#page-38-0)* (lk 77).

JÄLJE PIKKUSE EFEKT (STAR TRAILS, LIGHT PAINTING, VEHICLE LIGHT TRAILS)

Määrake valgusjälje pikkus, kui jäädvustate Star Trails kaadreid. Katkestuseta, pika või lühikese jälje jaoks valige Max.

KATIK (STAR TRAILS, LIGHT PAINTING, VEHICLE LIGHT TRAILS, NIGHT LAPSE)

Määrake, kui kauaks jääb kaamera katik öiste kaadrite jaoks avatuks. Valige tumedamate võtete jaoks pikemad säritused.

Lisateabe saamiseks vt *[Katik \(Star Trails, Light Painting, Vehicle Light](#page-40-0)  [Trails, Night Lapse\)](#page-40-0)* (lk 81).

### Jäädvustamise seaded

### INTERVALL (TIME LAPSE EHK AEGVÕTE)

Valige, kui tihti teie kaamera videokaadri jäädvustab. Kasutage lühemaid intervalle lühemateks tegevusteks ja pikemaid intervalle pikemateks tegevusteks.

Lisateabe saamiseks vt *[Intervall \(Time Lapse ehk aegvõte\)](#page-39-0)* (lk 79).

### INTERVALL (NIGHT LAPSE EHK ÖÖVÕTE)

Määrake, kui tihti teie kaamera pildistab napi ja väga napi valgustusega tingimustes. Jätke intervall automaatrežiimile (vaikimisi), et GoPro seadistaks intervalli automaatselt. Valige lühemad intervallid kohtades, kus on palju liikumist ja rohkem valgust. Vähemate liikumiste või valgustusega kohtades kasutage pikemaid intervalle.

Lisateabe saamiseks vt *[Katik \(Star Trails, Light Painting, Vehicle Light](#page-40-0)  [Trails, Night Lapse\)](#page-40-0)* (lk 81).

### HORIZON LOCK (MAX LENS VIDEO, MAX LENS TIMEWARP)

Valik Horizon Lock võimaldab hoida režiimis Max Lens Video ja Max Lens TimeWarp salvestatavat videot stabiilsena (horisontaal- ja vertikaalteljel) isegi siis, kui kaamerat salvestamise ajal pööratakse. *Tähelepanu!* Kui kasutate valikuid Horizon Lock (Horisondi lukustamine)

ja Horizon Leveling (Horisondi tasandamine) video ja TimeWarpi video salvestamiseks ilma modifitseerimisobjektiivita Max, kasutage digitaalobjektiivi lineaarne + horisondi lukustamine/tasandamine.

### Jäädvustamise seaded

### HYPERSMOOTH (VIDEO)

Video stabiliseerimise funktsioon HyperSmooth sobib hästi jalgrattasõidu, suusatamise, käsivõtete ja muude sarnaste kaadrite jäädvustamiseks, kuna see võimaldab saavutada stabilisaatori abil salvestatud pildiga võrreldava erakordse sujuvuse ilma stabilisaatorita. Saadaolevad sätted on Off (Väljas), On (Sees, vaikimisi), Boost (Võimendus) ja AutoBoost (Automaatne võimendus).

*Tähelepanu!* Valikut HyperSmooth saab kohandada üksnes rakenduses GoPro Quik.

Lisateabe saamiseks vt *[Video stabiliseerimise funktsioon](#page-38-0)  [HyperSmooth](#page-38-0)* (lk 77).

### SEADETE KOHANDAMINE

Salvestusseadete kohandamiseks saate kasutada rakendust GoPro Quik või kaameranuppe.

### Rakenduse GoPro Quik kasutamine

- 1. Pärast rakendusega GoPro Quik ühenduse loomist puudutage rakenduse ekraanil nuppu .
- 2. Puudutage selle režiimi kõrval, mida soovite muuta.
- 3. Kohandamiseks puudutage sätteid.

### Jäädvustamise seaded

### Kasutades kaamera nuppe

- 1. Vajutage oleku/sidumise nuppu,  $\Omega$  et kaamera sisse lülitada.
- 2. Vajutage uuesti oleku/sidumise nuppu, et liikuda kaamera seadetesse.
- 3. Vajutage katikunuppu  $\bigcirc$ , et avada seadete menüü Mode (Režiim).
- 4. Vajutage oleku/sidumise nuppu, et vaadata läbi valikuid. Peatuge režiimil, mida soovite muuta, ja vajutage katikunuppu, et see kinnitada.
- 5. Vajutage korduvalt katikunuppu, et vaadata läbi selle režiimi seadeid. Peatuge seadel, mida soovite kohandada. Seaded varieeruvad mudeliti.
- 6. Vajutage oleku/sidumise nuppu, et vaadata läbi selle valiku seaded.
- 7. Vajutage katikunuppu, et kinnitada seaded, mida soovite.
- 8. Vajutage katikunuppu, et läbida ülejäänud valikud ja väljuda salvestusekraanile.

*Tähelepanu!* Saate taastada oma kaamera vaikimisi seaded, taastades tehaseseaded.

Vt lisaks *[Tehaseseadete taastamine](#page-23-2)* (lk 46).

### <span id="page-15-0"></span>Otseülekanne Järjehoidjad

### OTSEÜLEKANDE SEADISTAMINE

- 1. Rakendusega GoPro Quik ühendamine. Lisateabe saamiseks vt *[Ühendamine rakendusega GoPro Quik](#page-6-0)* (lk 12).
- 2. Rakenduses puudutage ikooni **"O** kaamera juhtimiseks.
- 3. Puudutage ikooni ((\*) ja järgige oma otseülekande seadistamiseks juhiseid.

Täielike samm-sammuliste juhiste saamiseks külastage veebilehte [GoPro.com/live-stream-setup](http://gopro.com/live-stream-setup).

### <span id="page-15-1"></span>JÄRJEHOIDJATE LISAMINE

Märkige lemmikhetked, vajutades oleku/sidumise nuppu nindistamise ajal. See lisab järjehoidja , mille abil on hiljem oma materjali läbi vaadates, videot monteerides või kindlat võtet otsides lihtsam olulisemaid hetki üles leida. GoPro Quik rakendus kasutab samuti järjehoidjaid, et leida parimat materjali, kui koostate tipphetkedest videosid.

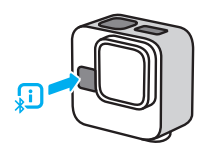

Järjehoidjaid saab lisada ka öeldes "GoPro, HiLight", kui hääljuhtimine on sisse lülitatud, või puudutades rakenduses GoPro Quik video vaatamise ajal ikooni  $\blacksquare$ .

*Tähelepanu!* Järjehoidjaid ei saa eemaldada, kui need korra lisatud on.

**PROFINIPP:** rakendus Quik otsib videote loomisel HiLight-järjehoidjaid. See aitab tagada, et lemmikmomendid oleksid teie lugudes kaasatud.

### <span id="page-16-0"></span>GoPro juhtimine häälega

Hääljuhtimine võimaldab teil hõlpsasti juhtida oma GoPro seadet käsi kasutamata. See on suurepärane, kui olete hõivatud käepidemete, suusakeppide ja muuga. Öelge lihtsalt GoProle, mida tahate sel teha lasta.

### HÄÄLJUHTIMISE SISSE- JA VÄLJALÜLITAMINE

- 1. Pärast rakendusega GoPro Quik ühenduse loomist puudutage rakenduse ekraanil nuppu
- 2. Hääljuhtimise sisse- ja väljalülitamiseks puudutage valikut Voice Control.

### HÄÄLKÄSKLUSED

Siin on loetletud kõik asjad, mida häälkäskluste abil teha saab.

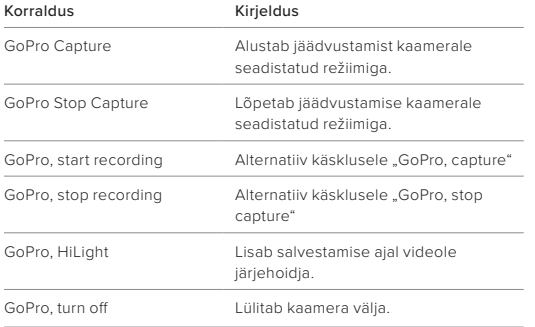

### GoPro juhtimine häälega

**PROFINIPP:** häälkäsklused käivitavad jäädvustamise, kasutades parajasti kaameras seadistatud režiimi ja seadeid. Enne salvestamise alustamist veenduge, et teil on valitud soovitud režiim ja seaded.

### HÄÄLJUHTIMISE KEELE MUUTMINE

- 1. Pärast rakendusega GoPro Quik ühenduse loomist puudutage rakenduse ekraanil nuppu
- 2. Vajutage Voice Control Language (hääljuhtimise keel) peale.

*Tähelepanu!* Hääljuhtimist võib mõjutada tuul, müra ja teie kaugus kaamerast. Parimate tulemuste saavutamiseks hoidke kaamera puhas ja pühkige ära kogu praht.

# <span id="page-17-0"></span>Meedia taasesitamine + edastamine

### TAASESITAMINE OMA TELEFONIS

1. Looge ühendus rakendusega GoPro Quik ja puudutage nuppu View Media (Vaata meediumisisu) a, et näha telefonis oma meediumisisu.

Täpsema teabe saamiseks vt *[Ühendamine rakendusega](#page-6-0)  [GoPro Quik](#page-6-0)* (lk 12).

2. Videote esitamiseks, redigeerimiseks ning jagamiseks kasutage rakenduse juhtelemente.

**PROFINIPP:** kasutage rakendust GoPro Quik, et teha video kaadritest fotosid, luua lühikesi jagatavaid videoid täispikast kaadrist, salvestada meediumit telefoni ja palju muud.

### TAASESITAMINE ARVUTIS

Arvutis redigeerimiseks ja meedia vaatamiseks peate failid kõigepealt arvutisse salvestama.

- 1. Eemaldage SD-kaart kaamerast.
- 2. Sisestage kaart SD-kaardi lugejasse või adapterisse.
- 3. Ühendage kaardilugeja arvuti USB-pessa või sisestage adapter SD-kaardi pessa.
- 4. Kopeerige failid arvutisse.

### Meedia taasesitamine + edastamine

EDASTAMINE TELEFONIGA, KASUTADES JUHTMEGA ÜHENDUST Kasutage juhtmega ühendust, et edastada oma GoPro videosid telefoni kiiremini ja usaldusväärsemalt.

- 1. Ühendage GoPro telefoniga sobiva kaabli/adaptri (ei kuulu komplekti) abil.
- 2. Käivitage telefonis rakendus GoPro Quik ja järgige ekraanil kuvatavaid juhiseid.

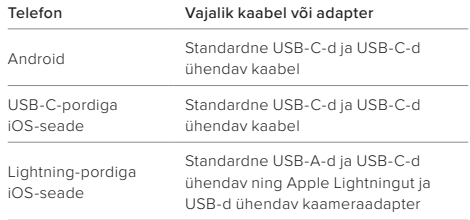

### AUTOMAATNE PILVE ÜLESLAADIMINE

GoPro tellimusega saate oma meediumisisu automaatselt pilve üles laadida, kust saate seda mis tahes seadmest vaadata, redigeerida ja jagada. Teie üleslaaditud materjali kasutatakse ka jagatavate tippvideote loomiseks, mis saadetakse otse teie telefoni.

- 1. Esitage GoPro tellimus aadressil [GoPro.com/subscribe](https://gopro.com/en/us/shop/subscribe-to-gopro-subscription/GoProPlusYearly.html) või rakenduses GoPro Quik.
- 2. Ühendage kaamera rakendusega GoPro Quik. Lisateabe saamiseks vt *[Ühendamine rakendusega GoPro Quik](#page-6-0)* (lk 12).
- 3. Puudutage valikut Auto Upload (automaatne üleslaadimine) käsu korral või puudutage  $\bigcirc$  rakenduse ekraanil.
- 4. Järgige rakenduse ekraanil kuvatavaid juhiseid.
- 5. Ühendage kaamera toitevõrku. Üleslaadimine algab automaatselt.

Pärast esmakordset seadistamist ei pea kaamera automaatselt üleslaadimise alustamiseks rakendusega ühendust võtma.

*Tähelepanu!* Teie algsed failid jäävad kaamerasse ka pärast pilve varundamist.

### JUURDEPÄÄS TEIE PILVE MEEDIALE

- 1. Avage seadmes rakendus GoPro Quik.
- 2. Puudutage  $\bar{\equiv}$  ja valige oma sisu vaatamiseks, muutmiseks ja jagamiseks pilv.

**PROFINIPP:** kasutage oma pilve meediat, et rakendusega GoPro Quik videolugusid luua. Valige uue loo alustamisel lihtsalt pilve meedia.

### Meedia taasesitamine + edastamine Meedia taasesitamine + edastamine

AUTOMAATSE ÜLESLAADIMISE VÄLJALÜLITAMINE Saate hoida oma kaamerat iga kord üles laadimast, kui see on ühendatud toitevõrku ja täielikult laetud.

- 1. Ühendage kaamera rakendusega GoPro Quik.
- 2. Puudutage  $\bigotimes$  kaamera valiku ekraanil.
- 3. Puudutage Auto Upload välja.

### ÜHENDUMINE TEISE TRAADITA VÕRGUGA

- 1. Ühendage kaamera rakendusega GoPro Quik. Lisateabe saamiseks vt *[Ühendamine rakendusega GoPro Quik](#page-6-0)* (lk 12).
- 2. Pärast ühenduse loomist puudutage rakenduses valikut Manage Auto Upload (Halda automaatset üleslaadimist).
- 3. Puudutage rakenduses valikut Wi-Fi Networks (WiFi-võrgud).
- 4. Valige WiFi-võrk.
- 5. Sisestage WiFi parool.
- 6. Puudutage käsku Connect (Ühenda).

Teil on võimalik seadistada GoPro automaatselt ülesvõtteid telefoni saatma. Rakendus GoPro Quik kasutab neid valmisvideote loomiseks, mis on täielikult redigeeritud koos muusika ja efektidega.

- 1. Ühendage kaamera rakendusega GoPro Quik. Lisateabe saamiseks vt *[Ühendamine rakendusega GoPro Quik](#page-6-0)* (lk 12).
- 2. Libistage rakenduse avalehel allapoole. Teie viimase seansi pildid kopeeritakse teie telefoni ja muudetakse täielikult redigeeritud videoks.
- 3. Puudutage videot, et seda vaadata.
- 4. Tehke soovitud muudatused.
- 5. Salvestage videolugu või jagage seda oma sõprade, perekonna ja jälgijatega.

### PARIMATE PILTIDE LEIDMINE

Märkige kindlasti oma parimad pildid järjehoidjaga. Rakendus GoPro Quik otsib videote loomisel järjehoidjaid. See aitab tagada, et lemmikmomendid oleksid teie lugudes kaasatud.

Samuti teab GoPro, kui vaatate kaamerasse, naeratate ja muud. See märgistab need pildid automaatselt andmetega, et rakendus saaks neid oma videote jaoks välja valida.

Lisateabe saamiseks vt *[Järjehoidjad](#page-15-1)* (lk 31).

### <span id="page-19-0"></span>Videolugude loomine Videotest fotode jäädvustamine

<span id="page-19-1"></span>HERO11 Black Mini 5,3 K pildimaterjali abil saate rohkem kui suurepärased kõrge lahutusvõimega videod. Samuti võimaldab see jäädvustada videost kuni 24,7 MP kõrgekvaliteedilisi fotosid, kasutades rakendust GoPro Quik.

KAADRIPILDI TEGEMINE RAKENDUSEGA GOPRO QUIK

- 1. Ühendage kaamera rakendusega GoPro Quik. Lisateabe saamiseks vt *[Ühendamine rakendusega GoPro Quik](#page-6-0)* (lk 12).
- 2. Vajutage View Media, **et** et näha videot oma telefonis. Saate valida mis tahes video, mis on salvestatud rakenduses, pilves või telefoni galeriis.
- 3. Puudutage videot, et seda vaadata.
- 4. Kui näete oma videos suurepärast kaadrit, puudutage nuppu salvestada see kaader fotona.
- 5. Valige, kas salvestada foto rakenduses GoPro Quik, salvestada see oma telefoni galeriisse või seda jagada.

### KAADRIPILTIDE LAHUTUSVÕIME

Teie kaadripiltide lahutusvõime sõltub video jäädvustamiseks kasutatud seadetest. Siin on mõned näited:

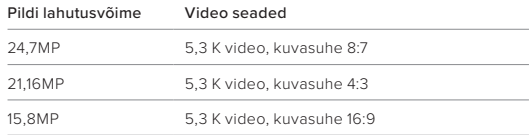

<span id="page-20-0"></span>Kaamera eelistuste kohandamiseks looge esmalt ühendus rakendusega GoPro Quik ja puudutage seejärel nuppu  $\bullet$ .

### **SEADISTAMINE**

Seadistage oma kaamera teile sobival viisil vaid mõne puudutusega.

**Hääliuhtimine** Hääljuhtimise sisse- ja väljalülitamine.

Hääljuhtimise keel Hääljuhtimise keele valimine.

### Wi-Fi sagedusriba

Valige ühenduse kiiruseks 5 GHz või 2,4 GHz. Valige 5 GHz ainult sel juhul, kui teie telefon ja regioon toetavad seda.

### **Helisignaalid**

Valige oma kaamera helisignaali tugevus: High (Tugev, vaikimisi), Med (Keskmine), Low (Nõrk) või Mute (Vaigistatud).

LED-tuled Lülitage oleku lamp sisse (vaikimisi) või välja.

Automaatne väljalülitamine Valige 8 s (vaikimisi), 30 s, 60 s, 5 min või Never (Mitte kunagi).

### Paigutus

Valige oma materjali suund. Kõik lukustatakse ning salvestatakse suunas, milles teie kaamera oli salvestamise alustamise ajal. Horisontaalpaigutus salvestab alati horisontaalpaigutuses sõltumata teie kaamera asendist. Lukustatud kasutab suunda, mida teie kaamera viimati kasutas.

### Eesti keel

Valige kaameras kuvatav keel.

### <span id="page-20-1"></span>Vilkumisvastasus

Valige kohalik kaadrite sagedus salvestamiseks ja teleris esitamiseks. Valige 60 Hz (NTSC) Põhja-Ameerikas. Proovige sagedust 50 Hz (PAL), kui asute väljaspool Põhja-Ameerikat. Teie regiooni õige formaat aitab vältida siseruumides salvestatud video taasesitamisel televiisori/HDTV võbelemist.

### Kuupäeva ja kellaaja seadmine

Puudutage seda valikut, et sünkroonida kaamera kuupäev ja kellaaeg automaatselt rakendusega.

### KAAMERA TEAVE

Vaadake oma kaamera tarkvaraversiooni või otsige see üles, kui see on kadunud.

Versioon Vaadake, millist tarkvaraversiooni teie kaamera praegu kasutab.

Kaamera asukoha määramine Kaamera annab oma asukohast märku helisignaaliga.

KUSTUTAMINE Hallake SD-kaardil olevaid faile.

Kustutage viimane fail Kustutab viimase video, mis on teie kaameraga jäädvustatud.

Kustutage kõik failid SD-kaardilt Kustutab kõik failid teie SD-kaardilt.

### Seadete eelistused rakenduses Quik App **Olugised Solumid** Olulised sõnumid

KAAMERA OLEK

Kontrollige oma kaamera akut ja SD-kaardi mahutavust.

### Akutase

Vaadake kui palju on teie kaamera aku veel täidetud.

### SD-kaardi mahutavus

Vaadake, kui palju ruumi on teie SD-kaardil alles.

<span id="page-21-0"></span>Probleeme esineb harva, kuid GoPro annab teile teada, kui neid esineb. Siin on mõned ikoonid, mida võite oma kaamera olekuvaates näha ja mida need tähendavad.

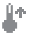

### KAAMERA ON LIIGA KUUM

Temperatuuri ikoon ilmub olekuekraanile, kui kaamera muutub liiga kuumaks ja vajab jahtumist. Teie kaamera on mõeldud tuvastama, kui see on soojuslike piirmäärade ületamise ohus, ja lülitub vajaduse korral välja. Enne selle uuesti kasutamist laske sel lihtsalt olla ja jahtuda.

*Tähelepanu!* HERO11 Blacki Mini töökeskkonna temperatuurivahemik on 14 ° F ~ 95 ° F (-10 °C ~ 35 °C). Selle tavaline laadimistemperatuuri vahemik on 32 ° F ~ 95 ° F (0 °C ~ 35 °C). Kõrge temperatuur põhjustab kaamera suurema energiakulu ja aku kiirema tühjenemise.

**PROFINIPP:** Kaamera HERO11 Black Mini on loodud toiminguid jäädvustama. Toimingu salvestamisel kaamera ümber voolav õhk aitab kaamerat jahedana hoida. Parima jõudluse ja pikima käitusaja tagamiseks veenduge, et kasutamise ajal oleks kaamera ümber piisav õhuvool. GoPro liigse kuumenemise eest kaitsmiseks võite ka eraldusvõimet ja kaadrisagedust vähendada. Videote salvestamine suure eraldusvõime ja kaadrisagedusega põhjustab kaamera soojenemise kiiremini, eriti kuumas keskkonnas.

# Olulised sõnumid

# ĤФ

### AKU ON LIIGA KÜLM

Teie kaamera ei pruugi sisse lülituda või ei pruugi olla võimeline salvestama suure jõudlusega seadetega, kui aku on liialt külm (alla 14° F, -10° C).

**PROFINIPP:** parima jõudluse saavutamiseks külma ilmaga laadige oma kaamera enne külma ilmaga väljaminekut 100%-ni. Hoidke kaamerat pükste, särgi või jaki taskus, kuni salvestamise hetkeni.

### €⊤

### SD-KAARDI VIGA

GoPro saab tuvastada erinevaid SD-kaardiga seotud probleeme. Probleemid võivad näiteks tekkida elektrostaatilise laengu tõttu. Sellisel juhul taaskäivitage kaamera. Kahjustatud failid üritatakse automaatselt parandada ning kaamera töö täielikult taastada.

### **CENT**

### FAILI TAASTAMINE

GoPro proovib kahjustatud faile automaatselt taastada. Failid saavad kahjustada, kui kaamera kaotab salvestamise ajal toite või kui faili salvestamisel on probleeme. Kui parandamine on käimas, ilmub puutetundlikule ekraanile ikoon File Repair (Faili parandamine). Kaamera annab teile teada, millal see on valmis ja kas fail on korda tehtud.

### Olulised sõnumid

### MÄLUKAART ON TÄIS

Teie kaamera annab teile teada, kui teie SD-kaart on täis. Salvestamise jätkamiseks peate mõned failid teisaldama või kustutama.

### $\Box$

### AKU TÜHI, VÄLJALÜLITAMINE

Ekraanile ilmub aku tühjenemise teade, kui aku laetus langeb alla 10%. Kui aku saab tühjaks videomaterjali jäädvustamise ajal, siis kaamera lõpetab töö, salvestab video ja lülitub ise välja.

# UPGRADE YOUR SD CARD. YOUR SD CARD MAY BE TOO SLOW FOR SOME SETTINGS. USE A FASTER CARD (V30 OR HIGHER) TO MAXIMIZE PERFORMANCE.

### SD-KAARDI KLASS

Parima töö tagamiseks vajab kaamera SD-kaarti, mille klass on V30, UHS-3 või kõrgem. Seade annab teada, kas kaardi klass on alla V30/UHS-3 või kui kaardi kvaliteet on aja jooksul halvenenud ning see ei tööta enam nõuetekohaselt.

### <span id="page-23-0"></span>Kaamera lähtestamine GoPro kinnitamine

### <span id="page-23-3"></span>GOPRO TAASKÄIVITAMINE

Kui kaamera ei reageeri, vajutage ja hoidke oleku/sidumise nuppu  $\Box$ all 10 sekundit enne nupu vabastamist. See käivitab kaamera uuesti. Teie seadeid ei muudeta.

### <span id="page-23-2"></span>TEHASESEADETE TAASTAMINE

Tehaseseadete lähtestamine taastab kõik kaamera algsed seaded, kustutab kõigi seadmete ühendused ja tühistab GoPro tellimuse. See on kasulik, kui annate oma kaamera sõbrale ja soovite täielikult taastada selle algsesse olekusse.

- 1. Vajutage oleku/sidumise nuppu, net kaamera sisse lülitada.
- 2. Vajutage korduvalt oleku/sidumise nuppu, kuni jõuate menüüreani Factory Reset (Tehaseseadete taastamine).
- 3. Menüürea Factory Reset (Tehaseseadete taastamine) valimiseks vajutage katikunuppu $\bigcirc$
- 4. Vajutage oleku/sidumise nuppu, et liikuda valikult X valikule v (või tagasiminekuks vajutage katikunuppu siis, kui  $\bm{\mathsf{X}}$  on esile tõstetud).
- 5. Vajutage katikunuppu (kui on esile tõstetud), et kinnitada kaamera lähtestamine.

*Tähelepanu!* Tehaseseadete taastamine ei kustuta SD-kaardilt sisu ega mõjuta kaamera tarkvara. Teil tuleb uuesti seadistada automaatne pilve üleslaadimine.

Vt lisaks *[Nuppude kasutamine kaamera eelistuste](#page-32-1)  [kohandamiseks](#page-32-1)* (lk 65).

<span id="page-23-1"></span>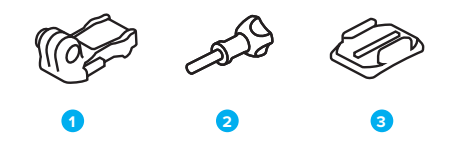

### KINNITUSRIISTVARA

- 1. Kinnituspannal
- 2. Pöidlakruvi
- 3. Kaardus kleepkinnitus

## GoPro kinnitamine

Teie kaameral on kaks paari kinnitusklambreid. Sõltuvalt kasutatavast kinnitusest rakendate kas kinnituspannalt või kinnitate oma GoPro otse enda külge.

### ALUMISED KINNITUSKLAMBRID

Kasutage alumisi kinnitusklambreid, et kinnitada oma GoPro käepideme, statiivi ja varustuse külge.

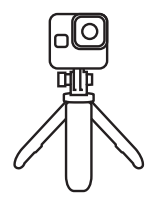

TAGUMISED KINNITUSKLAMBRID Kasutage tagumisi kinnitusklambreid, kui soovite madalamat kinnitusvõimalust, sealhulgas kiivrikinnitust.

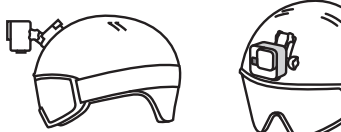

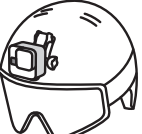

# GoPro kinnitamine

KINNITUSKLAMBRITE KASUTAMINE

1. Keerake klambrid paigaldusasendisse.

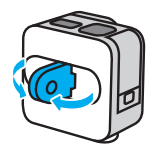

### Lukustage kaamera kinnitusklambrid pandla kinnitusklambritega.

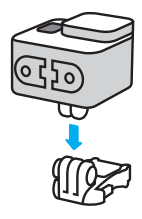

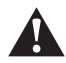

HOIATUS. Kinnitusklambrid võivad salvestussessioonide ajal muutuda kuumaks. Olge ettevaatlik, kui eemaldate kaamera kinnituse küljest või kui muudate kinnituste asukohta.

### GoPro kinnitamine

2. Kinnitage kaamera kinnituspandla külge käsikruviga.

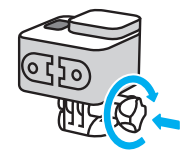

- 3. Kinnitage kinnituspannal kinnitusele.
	- a. Keerake kinnituspandla klapp üles.
	- b. Libistage pannal kinnitusele, kuni see paika klõpsab.
	- c. Vajutage klapp tagasi nii, et see on pandlaga ühel tasapinnal.

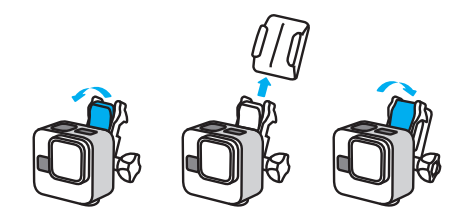

Vt *[Kleepkinnituste kasutamine](#page-25-0)* (lk 51) , et saada juhiseid kleepkinnituse kasutamiseks.

### GoPro kinnitamine

### <span id="page-25-0"></span>KLEEPKINNITUSTE KASUTAMINE

Kleepkinnituste paigaldamisel kiivritele, sõidukitele ja varustusele järgige neid juhiseid:

- Paigaldage kinnitused vähemalt 24 tundi enne nende kasutamist.
- Paigaldage kinnitused ainult siledatele pindadele. Nad ei kleepu poorse või tekstuurse pinnaga.
- Vajutage kinnitused kindlalt oma kohale. Veenduge, et liim puutub korralikult pinnaga kokku.
- Kasutage ainult puhtal ja kuival pinnal. Vaha, õli, mustus või muu praht nõrgendab liimiühendust ja te võite kaamera kaotada.
- Paigaldage kinnitused toatemperatuuril kuivades tingimustes. Need ei kleepu korralikult külmas või niiskes keskkonnas või külma või niiske pinnaga.
- Järgige riiklikke ja kohalikke eeskirju ning seadusi tagamaks, et kaamera kinnitamine varustusele (nt jahtimise varustusele) on lubatud. Järgige alati eeskirju, mis piiravad tarbeelektroonika või kaamerate kasutamist.

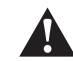

HOIATUS. Vigastuste vältimiseks ärge kasutage kaablit, kui paigaldate kaamera kiivri külge. Ärge paigaldage kaamerat otse suuskadele või lumelaudadele.

Lisateavet kinnituste kohta leiate aadressilt [GoPro.com](http://gopro.com).

### GoPro kinnitamine

HOIATUS. Kasutage alati kiivrit, mis vastab kehtivatele ohutusstandarditele, kui kasutate GoPro kiivri kinnitust või rihma.

Valige sportimiseks või tegevuseks sobiv kiiver ja veenduge, et see on õige suurusega ja korralikult peas. Kontrollige, kas kiiver on heas seisukorras, ja järgige alati tootia juhiseid ohutu kasutamise kohta.

Asendage kiiver, mis on saanud tugeva löögi. Ükski kiiver ei saa igas õnnetuses vigastuste eest kaitsta. Käituge ohutult.

GOPRO KASUTAMINE VEES JA SELLE ÜMBER Kui luuk on lukustatud, on GoPro veekindel kuni 10 m sügavuseni. Enne sukeldumist ei ole täiendavat kaitseümbrist vaja.

Kuigi te ei saa vee all režiimide ja seadete muutmiseks kasutada rakendust GoPro Quik, saate sukeldudes menüüdes navigeerimiseks kasutada kaamera nuppe. Lisateabe saamiseks vt *[Kaameranuppudega](#page-30-0)  [navigeerimine](#page-30-0)* (lk 61).

**PROFINIPP:** kasutage kaamera köidikut ja Floatyt (müüakse eraldi), et hoida oma kaamerat pinnal, kui see eemaldub kinnitusest. Kaitseümbris (ujuv käepide) on tehtud ka selleks, et hoida teie GoPro kaamerat vee peal.

Lisateavet kaamera köidikute, Floaty ja kaitseümbrise kohta leiate aadressilt [GoPro.com](http://gopro.com).

### <span id="page-26-0"></span>Luugi eemaldamine

Võimalik, et kaamera luuk tuleb eemaldada.

MÄRKUS. Eemaldage luuk ainult kuivas, tolmuvabas keskkonnas. Kaamera ei ole veekindel, kui luuk on avatud või eemaldatud.

### LUUGI EEMALDAMINE

- 1. Avage lukk ja pöörake luuk lahti.
- 2. Kui luuk on horisontaalasendis, tõmmake õrnalt välja, kuni see lahti klõpsatab.

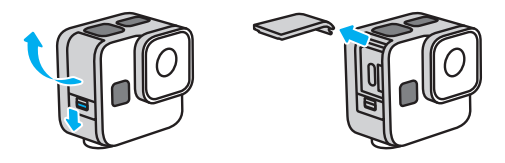

HOIATUS. Vältige GoPro kasutamist ilma luugita. See paljastab USB-pordi ja SD-kaardi ning muudab kaamera veekahjustuste suhtes kaitsetuks.

### Luugi eemaldamine

### LUUGI TAGASIPANEMINE

- 1. Joondage luuk väikese hõbedase liistuga.
- 2. Vajutage luuk väiksele hõbedasele liistule, kuni see paika klõpsab ja kindlalt fikseerub.

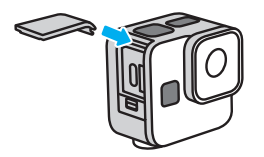

HOIATUS. Kaamera luuk on eemaldatav. Veenduge, et luuk oleks pärast sulgemist kindlalt lukus ja suletud. Sulgenata luuk jätab teie kaamera kaitsetuks veekahjustuste suhtes.

### <span id="page-27-0"></span>Hooldus

Järgige neid nõuandeid, et saada oma kaamerast parimaid tulemusi:

- Teie GoPro on veekindel kuni 10 m sügavuseni ei vaja kaitseümbrist. Veenduge, et luuk on suletud enne seadme vee, mustuse või liiva sees või lähedal kasutamist.
- Enne luugi sulgemist veenduge, et tihendis poleks prahti. Vajadusel kasutage tihendi puhastamiseks lappi.
- Veenduge, et GoPro on enne luugi avamist kuiv ja puhas. Loputage kaamera puhta veega ja vajadusel kuivatage see lapiga.
- Kui liiv või praht luugi ümber kõvastub, leotage kaamerat sooja kraaniveega 15 minutit ja loputage põhjalikult prahi eemaldamiseks. Veenduge enne luugi avamist, et kaamera on kuiv.
- Parima helitugevuse saavutamiseks raputage kaamerat või lööge mikrofoni, et eemaldada mikrofoni aukudest vesi ja praht. Ärge kasutage suruõhku mikrofonide aukudesse puhumiseks. See võib kahjustada sisemisi veekindlaid ümbriseid.
- Pärast iga kasutamist soolases vees loputage kaamera puhta veega ja kuivatage pehme lapiga.
- Eemaldatav objektiivikate on valmistatud väga kõvast tugevdatud klaasist, kuid see võib siiski saada kriimustada või praguneda. Puhastage seda pehme, kiududeta lapiga.
- Kui läätse ja tugirõnga vahele satub prahti, loputage see välja vee või õhujoa abil. Ärge paigutage objektiivi ümbrusse kõrvalisi esemeid.

### <span id="page-28-0"></span>Aku teave

Teie kaamera ja aku on integreeritud. Te ei saa akut kaamera küljest eemaldada. Aku ei ole hooldatav. Võtke ühendust GoPro klienditeenindusega kõigis akuga seotud küsimustes.

### AKU KESTVUSE MAKSIMEERIMINE

Kaamera olekuvaates kuvatav aku ikoon vilgub ja näitab aku tühjenemise teadet, kui aku langeb alla 10%. Kui aku jõuab salvestamise ajal 0%-ni, salvestab kaamera faili ja lülitub välja.

**PROFINIPP:** aku kestvust saate pikendada, kui salvestate madalama lahutusvõime ja kaadrisagedusega.

### SALVESTAMINE VOOLUVÕRGUGA ÜHENDUSES OLLES

Saate kasutada kaameraga kaasas olevat USB-C-kaablit salvestamiseks, kui kaamera on ühendatud USB-laadimisadapteri või muu välise toiteallikaga. See sobib hästi pikkade videote ja aegvõtte sündmuste salvestamiseks.

Jälgige, et te ei puudutaks salvestamise ajal SD-kaardi pesa ümbritsevat ala. SD-kaardi töö häirimisel võib salvestamine katkeda või lõppeda. Kui see juhtub, annab kaamera sellest teada. Sisu kaardi töö häirimise tõttu kahjustada ei saa ega kaotsi ei lähe, kuid jätkamiseks peate kaamera võib-olla taaskäivitama.

*Tähelepanu!* Kuigi kaamera laeb, ei laeta akut salvestamise ajal. See alustab laadimist, kui salvestamine lõpetatakse. Salvestamine pole võimalik, kui teie kaamera on ühendatud arvutiga.

*Tähelepanu!* Kuna luuk on avatud, ei ole kaamera laadimise ajal veekindel.

### Aku teave

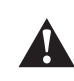

HOIATUS. Muu kui GoPro seinalaadija või toitekaabli kasutamine võib kahjustada kaamera akut ja põhjustada tulekahju või lekkeid. Välja arvatud GoPro Supercharger, kasutage ainult parameetritega 5 V / 1 A märgistatud laadijaid. Kui te ei tea oma laadija pinget ja voolu, laadige kaamerat kaasasoleva USB-C-kaabliga arvutis.

### HOIUSTAMINE + KÄSITSEMINE

GoPro on täis tundlikke komponente, sealhulgas aku. Vältige kaamera kokkupuudet väga kuuma või külma temperatuuriga. Äärmuslikud temperatuurid võivad aku vastupidavust ajutiselt lühendada või põhjustada selle, et kaamera ei tööta ajutiselt korralikult. Vältige järske temperatuuri või niiskuse muutusi, sest kaamerale või selle sisse võib tekkida kondensatsioon.

Ärge kuivatage kaamerat välise soojusallikaga, näiteks mikrolaineahju või fööniga. Garantii ei kata kaamera või aku kahjustusi, mis on põhjustatud kokkupuutest kaamerasse tekkiva vedelikuga.

Ärge tehke oma kaamerale volitamata muudatusi. See võib vähendada ohutust, vastavust õigusaktidele, jõudlust ja tühistada garantii.

*Tähelepanu!* Aku maht külma ilmaga väheneb. Maksimeerige aku tööiga külmades tingimustes, hoides kaamerat enne kasutamist soojas kohas.

**PROFINIPP:** aku kasutusea pikendamiseks laadige kaamera enne selle hoiulepanekut täielikult täis.

### Aku teave

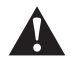

HOIATUS. Ärge pillake, monteerige lahti, avage, purustage, painutage, deformeerige, torgake, tükeldage, pange mikrolaineahju, põletage ega värvige kaamerat ega akut. Ärge sisestage võõrkehi kaamera mis tahes avasse, näiteks USB-C pessa. Ärge kasutage kaamerat, kui see on kahjustatud, näiteks kui see on pragunenud, läbitorgatud või veekahjustustega. Integreeritud aku lahtivõtmine või läbitorkamine võib põhjustada plahvatuse või tulekahju.

### AKU ÄRAVISKAMINE

Enamik laetavaid liitium-ioonakusid klassifitseeritakse ohututeks jäätmeteks ja on tavaliste olmejäätmete voogudes ohutud. Paljudes piirkondades tuleb akud viia kogumispunktidesse. Vaadake oma kohalikest seadustest järele, et olla kindel, kas võite kaamera ja selle aku tavalisse prügikasti panna.

Liitium-ioonakud sisaldavad siiski ringlussevõetavaid materjale ja on laetavate akude ringlussevõtu ettevõtte (RBRC) akude ringlussevõtu programmi lubatud. Soovitame teil külastada Call2Recycle'i aadressil call2recycle.org või helistada Põhja-Ameerikas 1-800-BATTERY, et leida mugav ringlussevõtu asukoht.

Ärge kunagi hävitage akut põletades, sest see võib plahvatada.

# <span id="page-29-0"></span>Tõrkeotsing

### MINU GOPRO EI LÜLITU SISSE

Tehke kindlaks, et teie GoPro on laetud. Vt *[SD-kaart + aku seadistamine](#page-5-0)*  [\(lk 10\)](#page-5-0). Kui aku laadimine ei toimi, proovige kaamera taaskäivitada. Vt *[GoPro taaskäivitamine](#page-23-3)* (lk 46).

MINU GOPRO EI REAGEERI, KUI NUPPU VAJUTAN Vt *[GoPro taaskäivitamine](#page-23-3)* (lk 46).

### TAASESITUS MU ARVUTIS ON EBAÜHTLANE

Ebaühtlane taasesitus ei ole tavaliselt failiga seotud probleem. Kui materjalis on ebaühtlusi, siis on tavaliselt põhjuseks üks järgmistest:

- Arvuti ei tööta HEVC-failidega. Laadige aadressilt [GoPro.com/apps](http://gopro.com/apps) tasuta alla rakenduse GoPro Player uusim versioon Macile või Windowsile.
- Teie arvuti ei vasta taasesituse jaoks kasutatava tarkvara minimaalsetele nõuetele.

### UNUSTASIN OMA KAAMERA KASUTAJANIME VÕI PAROOLI

- 1. Looge ühendus rakendusega GoPro Quik ja puudutage seejärel nuppu **...**
- 2. Kerige alla Camera info'ni (kaamera info).

### MA EI TEA, MILLINE TARKVARAVERSIOON MUL ON

- 1. Looge ühendus rakendusega GoPro Quik ja puudutage seejärel nuppu **.**
- 2. Kerige alla Camera info'ni (kaamera info).

Vt lisaks *[Teie kaamera tarkvaraversioon](#page-8-1)* (lk 16).

### Tõrkeotsing

MA EI LEIA OMA KAAMERA SEERIANUMBRIT Seerianumber on märgitud kaamera luugi siseküljele.

Vt lisaks *[Teie kaamera tarkvaraversioon](#page-8-1)* (lk 16).

VAJAD ROHKEM ABI? Täiendavate vastuste saamiseks korduma kippuvatele küsimustele vt [GoPro.com/help.](http://gopro.com/help)

### <span id="page-30-0"></span>Kaameranuppudega navigeerimine

### NUPPUDE KASUTAMINE VIDEOREŽIIMIDE VAHETAMISEKS

1. Vajutage oleku/sidumise nuppu  $\Omega$ , et kaamera sisse lülitada.

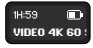

2. Vajutage uuesti oleku/sidumise nuppu, et liikuda kaamera seadetesse.

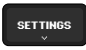

3. Vajutage katikunuppu  $\bigcap$ , et avada seadete menüü Mode (Režiim).

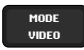

4. Vajutage korduvalt oleku/sidumise nuppu, et liikuda läbi salvestusrežiimide: Video > Max Lens Video > TimeWarp > Max Lens TimeWarp > Star Trails > Light Painting > Vehicle Light Trails > Time Lapse > Night Lapse.

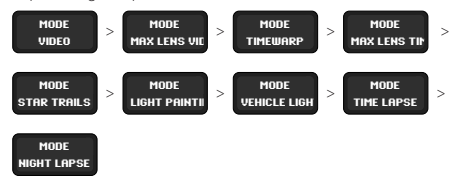

- 5. Vajutage katikunuppu, et kinnitada oma valitud režiim.
- 6. Vajutage katikunuppu, et läbida ülejäänud valikud ja väljuda salvestusekraanile.

### Kaameranuppudega navigeerimine

NUPPUDE KASUTAMINE JÄÄDVUSTAMISE SEADETE KOHANDAMISEKS

1. Vajutage oleku/sidumise nuppu [i], et kaamera sisse lülitada.

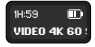

2. Vajutage uuesti oleku/sidumise nuppu, et liikuda kaamera seadetesse.

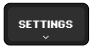

3. Vajutage katikunuppu $\lceil \bigcirc \rceil$ , et avada seadete menüü Mode (Režiim).

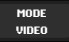

### Kaameranuppudega navigeerimine

4. Vajutage oleku/sidumise nuppu, et vaadata läbi valikuid. Peatuge režiimil, mida soovite muuta, ja vajutage katikunuppu, et see kinnitada.

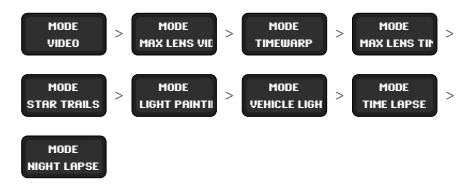

5. Vajutage korduvalt katikunuppu, et vaadata läbi selle režiimi seadeid. Peatuge seadel, mida soovite kohandada. Seaded varieeruvad režiimiti:

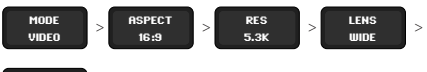

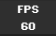

- Video: Aspect Ratio (Kuvasuhe) > Res (Lahutusvõime) > Lens (Objektiiv) > FPS (K/S)
- Max Lens Video: Aspect (Kuvasuhe) > Res (Lahutusvõime) > Lens (Objektiiv) > FPS (K/S) > Horizon Lock (Horisondi lukustamine)
- TimeWarp: Aspect (Kuvasuhe) > Res (Lahutusvõime) > Lens (Objektiiv) > Speed (Kiirus)
- Max Lens TimeWarp: Aspect (Kuvasuhe) > Res (Lahutusvõime) > Lens (Objektiiv) > Speed (Kiirus) > Horizon Lock (Horisondi lukustamine)

### <span id="page-32-0"></span>Kaameranuppudega navigeerimine

- Star Trails, Light Painting ja Vehicle Light Trails: Aspect Ratio (Kuvasuhe) > Res (Lahutusvõime) > Trail Length (Jäljepikkus) > Shutter (Katik)
- Time Lapse (Aegvõte): Aspect (Kuvasuhe) > Res (Lahutusvõime) > Lens (Objektiiv) > Interval (Intervall)
- Night Lapse (Öövõte): Aspect Ratio (Kuvasuhe) > Res (Lahutusvõime) > Lens (Objektiiv) > Shutter (Katik) > Interval (Intervall)
- 6. Vajutage oleku/sidumise nuppu, et vaadata läbi selle valiku seaded.

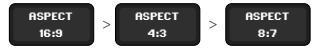

- 7. Vajutage katikunuppu, et kinnitada seaded, mida soovite.
- 8. Vajutage katikunuppu, et läbida ülejäänud valikud ja väljuda salvestusekraanile.

# Kaameranuppudega navigeerimine

<span id="page-32-1"></span>NUPPUDE KASUTAMINE KAAMERA EELISTUSTE KOHANDAMISEKS

- 1. Vajutage oleku/sidumise nuppu [1], et kaamera sisse lülitada.
- 2. Vajutage korduvalt oleku/sidumise nuppu, et liikuda läbi eelistuste valikute: Settings (Seaded) > Beeps (Helisignaalid) >

Pair (Sidumine) > Format SD (Vorminda SD-kaart) > Factory Reset (Tehaseseadete taastamine) > About (Teave)

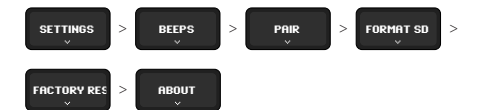

Peatuge sellel valikul, mida soovite muuta.

- 3. Vastava seade avamiseks vajutage katikunuppu $\bigcirc$
- 4. Seadevalikute nägemiseks vajutage korduvalt oleku/sidumise nuppu.
- 5. Vajutage katikunuppu, et kinnitada seaded, mida soovite.
- 6. Vajutage katikunuppu, et läbida ülejäänud valikud ja väljuda salvestusekraanile.

### <span id="page-33-1"></span><span id="page-33-0"></span>VIDEO LAHUTUSVÕIME (RES)

Video lahutusvõime viitab horisontaalsete joonte arvule, mida kasutatakse igas videokaadris. 1080P video koosneb 1080 horisontaaljoonest. 5,3K video koosneb 5312 horisontaaljoonest. Kuna rohkem ridu võrdub suurema lahutusvõimega, annab 5,3K üksikasjalikuma pildi kui 1080p.

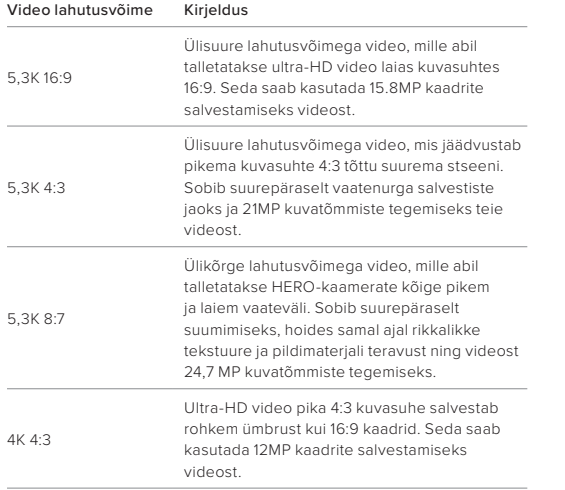

# Tehnilised andmed

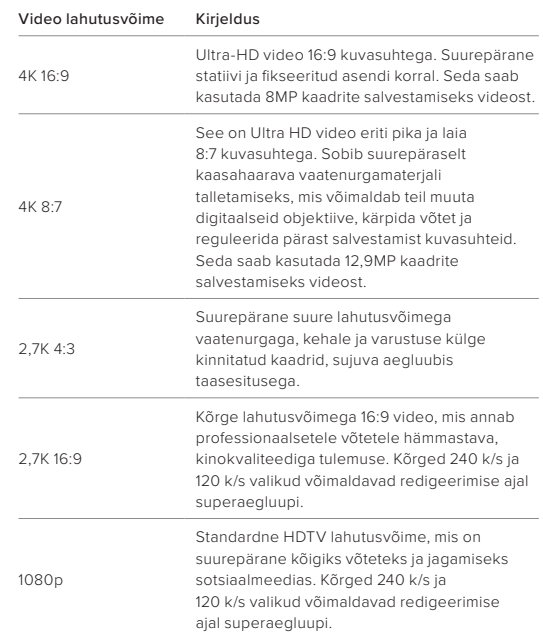

*Tähelepanu!* Saadaval on ainult valitud kuvasuhtega ühilduvad lahutusvõimed.

### <span id="page-34-1"></span>KAADRIT SEKUNDIS (K/S)

Kaadrit sekundis viitab video iga sekundi jooksul salvestatud kaadrite arvule. Kõrgemad k/s väärtused (60, 120 või 240) on kiirete tegevuste jäädvustamisel paremad. Kõrge k/s-ga kaadreid saab ka aegluubis esitada.

### Aegluup + K/S

Talletatakse tavapäraselt tavakiirusel video, mida esitatakse 30 k/s. Selle tulemusena saab 60 k/s talletatavat videot esitada kaks korda aeglasemalt (kiirusel 1/2). 120 k/s talletatud videot saab esitada 4× aeglasemalt (kiirusel 1/4) ja 240 k/s talletatavat videot saab esitada 8× aeglasemalt (kiirusel 1/8).

Videol, mis talletati tavapärasest rohkem kaadreid sekundis kasutades, on aegluubis vaadates tavapärasega võrreldes sujuvam ja detailsem.

### Lahutusvõime + K/S

Kõrgem video lahutusvõime jäädvustab rohkem üksikasju ja selgust, kuid need on üldiselt saadaval madalamate k/s väärtustega.

Madalam video lahutusvõime jäädvustab vähem detaile ja selgust, kuid neid saab pildistada kõrgema k/s väärtusega.

*Tähelepanu!* Saadaval on ainult kaadrisagedused, mis ühilduvad teie valitud lahutusvõime ja objektiiviga.

### SUURED LAHUTUSVÕIMED + KAADRISAGEDUSED

Suure lahutusvõimega või kõrgekvaliteedilise video salvestamine sooja ilmaga võib teie kaamerat soojendada ja kasutada rohkem energiat.

Õhuvoolu puudumine ja rakendusega GoPro Quik ühendamine võib teie kaamerat veelgi rohkem soojendada, suurendada energiakulu ja lühendada salvestusaega.

# Tehnilised andmed

### Kuidas hoida kaamerat liigse kuumenemise eest

Teie kaamera on mõeldud õhuvoolu abil jahutamiseks. Tagage, et pikima võimaliku tööaja saavutamiseks oleks kaamera ümber salvestamise ajal piisav õhuringlus. Kaamera sulgub automaatselt, kui see muutub liiga kuumaks. Enne selle uuesti kasutamist laske sel lihtsalt maha jahtuda.

Kui kuumus on endiselt probleemiks, proovige salvestada lühemaid videoid. Samuti piirake selliste funktsioonide kasutamist, mis võtavad palju energiat, näiteks rakendus GoPro Quik. Remote (müüakse eraldi) võib teie GoPro kaamerat juhtida vähem energiat kasutades.

Teie kaamera annab märku, kas see peab välja lülituma ja jahtuma. Lisateabe saamiseks vt *[Olulised sõnumid](#page-21-0)* (lk 43).

### <span id="page-34-0"></span>KUVASUHE (VIDEO)

Kuvasuhe viitab kujutise laiusele ja kõrgusele. Teie GoPro salvestab videoid ja fotosid kolmes kuvasuhtes.

### 16:9

See on standardvorming, mida kasutatakse HDTV ja montaaži programmides. Laiekraani formaat on ideaalne dramaatilise kinematograafilise pildi salvestamiseks.

### 4:3

Kõrge 4:3 formaat salvestab rohkem ümbrust kui 16:9 laiekraani formaat. See on suurepärane nii selfide kui ka vaatenurga võtete jaoks.

### 8:7

See ülimalt kaasahaarav vorming on GoPro HERO kaamerate kõige pikem ja laiem vaateväli – võimaldades võttega talletada stseeni senisest rohkem. Selle abil saate materjali suumida ja keskenduda valitud osadele, et luua tegevusest mis tahes kuvasuhtes suure lahutusvõimega väljavõtteid ning ülejäänud osa võttest rakenduse GoPro Quik või muu redigeerimistarkvara abil kärpida.

*Tähelepanu!* Kuvasuhtega 4:3 ja 8:7 materjali taasesitamisel HDTV-l kuvatakse mõlemal pool ekraani mustad ribad.

### <span id="page-35-0"></span>DIGITAALSED OBJEKTIIVID (VIDEO)

Digitaalsed objektiivid võimaldavad valida kui palju ümbrust teie kaamera jäädvustab. Erinevad objektiivid mõjutavad ka suumitaset ja kalasilmaefekti teie võttel.

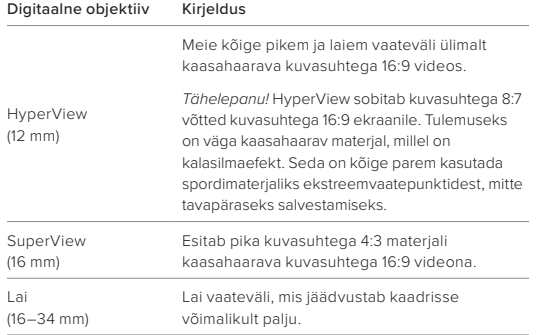

### Tehnilised andmed

### Digitaalne objektiiv Kirjeldus

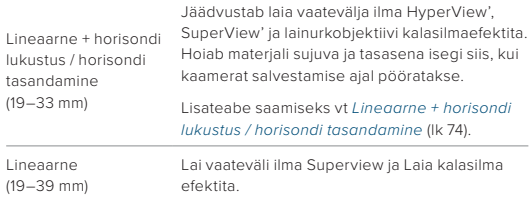

*Tähelepanu!* Saadaval on ainult objektiivid, mis ühilduvad teie valitud lahutusvõime ja kuvasuhtega.

### VIDEOREŽIIMI SEADED

Siin on kokkuvõte kaamera video lahutusvõimest, kaadrikiirusest (k/s), digitaalsetest objektiividest ja kuvasuhetest kõrgeima kvaliteediga viderežiimis.

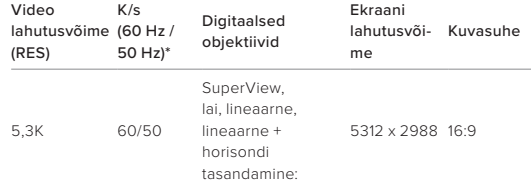

*\*60 Hz (NTSC) ja 50 Hz (PAL) viitavad video vormingule, mis sõltub teie piirkonnast. Lisateabe saamiseks vt [Vilkumisvastasus](#page-20-1)* (lk 41).

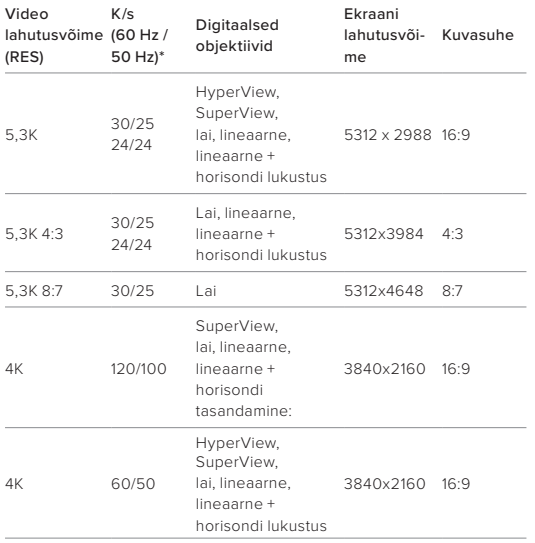

*\*60 Hz (NTSC) ja 50 Hz (PAL) viitavad video vormingule, mis sõltub teie piirkonnast. Lisateabe saamiseks vt [Vilkumisvastasus](#page-20-1)* (lk 41).

### Tehnilised andmed

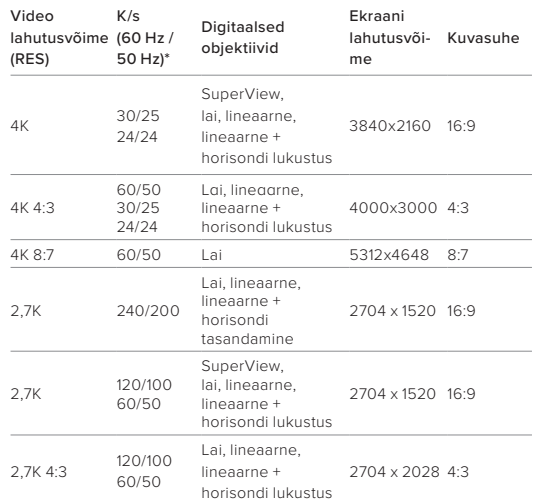

*\*60 Hz (NTSC) ja 50 Hz (PAL) viitavad video vormingule, mis sõltub teie piirkonnast. Lisateabe saamiseks vt [Vilkumisvastasus](#page-20-1)* (lk 41).

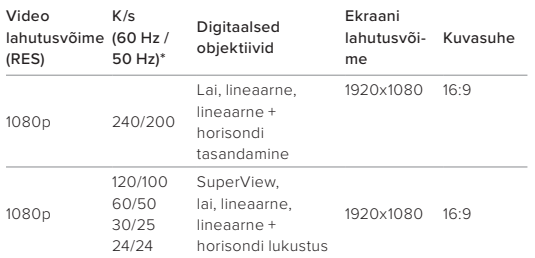

*\*60 Hz (NTSC) ja 50 Hz (PAL) viitavad video vormingule, mis sõltub teie piirkonnast. Lisateabe saamiseks vt [Vilkumisvastasus](#page-20-1)* (lk 41).

<span id="page-37-0"></span>LINEAARNE + HORISONDI LUKUSTUS / HORISONDI TASANDAMINE Teie GoPro kaamera saab anda videotele professionaalsete filmide kinolaadse ilme, hoides horisonti sirge ja tasapinnalisena. Sõltuvalt lahutusvõimest ja kaadrikiirusest salvestab teie kaamera kas horisondi lukustuse või horisondi tasandamisega.

**PROFINIPP:** Ühendage Horizon Control HyperSmoothiga, et saavutada parim video stabiliseerimine.

### Horisondi lukustamine

Horisondi lukustuse abil hoitakse materjal lukustatud asendis ja stabiilsena (horisontaalsel või vertikaalsel teljel) isegi siis, kui kaamerat salvestamise ajal 360° pööratakse. See on saadaval kuvasuhtega 16:9 ja 4:3 materjali salvestamisel, kasutades iga lahutusvõime korral enamikku kaadrisagedustest.

### Tehnilised andmed

### Horisondi tasandamine

Lineaarne + horisonti tasandav digitaalne objektiiv hoiab teie salvestise sujuva ja tasasena isegi siis, kui kaamera on salvestamise ajal kaldu. See on saadaval, kui salvestate kuvasuhtega 16:9 materjali suurimal lahutusvõimel iga lahutusvõime jaoks (5,3K60, 4K120, 2,7K240 ja 1080p240).

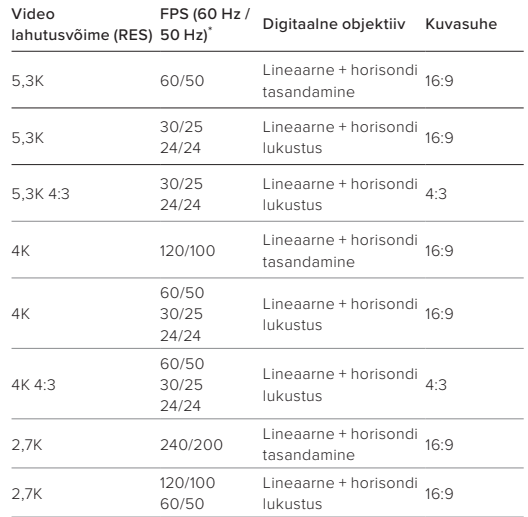

### Tehnilised andmed Tehnilised andmed

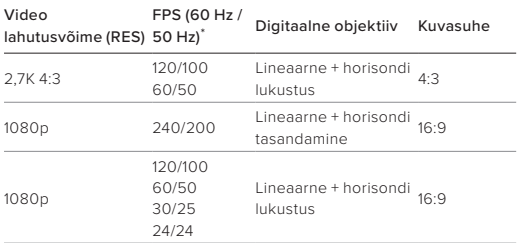

*Tähelepanu!* Horisondi lukustus/tasandamine pole saadaval, kui salvestate materjali kuvasuhtega 8:7.

\**60 Hz (NTSC) ja 50 Hz (PAL) viitavad video vormingule, mis sõltub teie piirkonnast. Lisateabe saamiseks vt [Vilkumisvastasus](#page-20-1)* (lk 41).

### <span id="page-38-0"></span>VIDEO STABILISEERIMISE FUNKTSIOON HYPERSMOOTH

HyperSmooth tagab ülisujuva salvestise, vähendades kaamera värisemist. See kärbib teie videoid salvestamise ajal, mis võimaldab videoid puhverdada. See sobib ideaalselt jalgrattasõidu, uisutamise, suusatamise, käsitsi jms jäädvustamiseks. GoProl on neli HyperSmooth seadet. Vaikimisi seade on sees.

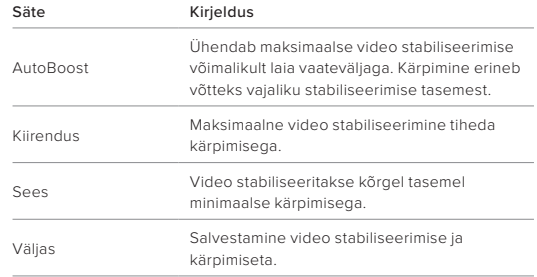

Te saate oma materjali veelgi sujuvamaks muuta, kui kasutate lineaarset + horisonti lukustavat ja lineaarset + horisonti tasandavat digitaalset objektiivi, kui salvestate, kasutades HyperSmooth'i.

*Tähelepanu!* Funktsiooni HyperSmooth seadeid saab muuta ainult rakenduses GoPro Quik.

**PROFINIPP:** kasutage modifitseerimisobjektiivi Max (müüakse eraldi), et tagada GoPro konkurentsitult efektiivseim stabiliseerimine kuni 2,7K60.

### Tehnilised andmed Tehnilised andmed

### TIMEWARPI VIDEO KIIRUS

Saate suurendada TimeWarp video kiirust kuni 30x, et muuta pikemad tegevused jagatavateks hetkedeks. Vaikeseade on automaatne, mis seab kiiruse teie eest.

Kiirust võite ka ise seada. Kasutage seda diagrammi videote pikkuse hindamiseks. Näiteks 2-kordse kiirusega salvestamine 4 minuti jooksul annab teile umbes 2 minutit ajamoonutusega videot.

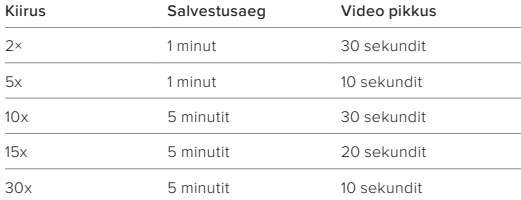

*Tähelepanu!* Salvestusajad on ligikaudsed. Video pikkus võib varieeruda sõltuvalt liikumisest teie võttes.

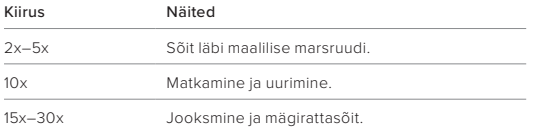

**PROFINIPP:** parimate tulemuste saavutamiseks proovige automaatse seadega kiirust, kui pildistate kaadreid, mis võivad olla hüplikud.

VIDEO LAHUTUSVÕIME (TIMEWARP, AEGVÕTTEGA VIDEO) HERO11 Black Mini võimaldab salvestada TimeWarpi ja aegvõttega videot kolme lahutusvõimete ja kuvasuhtega.

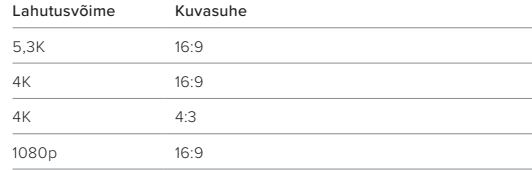

Lisateabe saamiseks vt

- *[Video lahutusvõime \(RES\)](#page-33-1)* (lk 66)
- *[Kuvasuhe \(video\)](#page-34-0)* (lk 69)

### <span id="page-39-0"></span>INTERVALL (TIME LAPSE EHK AEGVÕTE)

Intervall määrab, kui tihti teie kaamera Time Lapse režiimis pilti teeb.

Saadaolevad ajastused on 0,5 (vaikimisi), 1, 2, 5, 10, 30 ja 60 sekundit; 2, 5 ja 30 minutit; ning 1 tund.

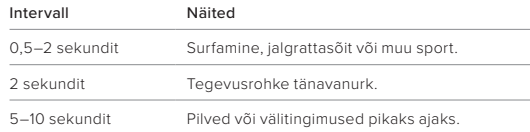

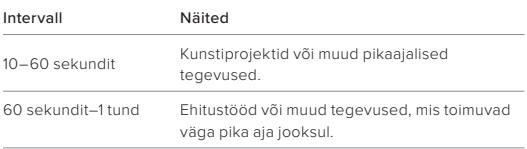

### TIME LAPSE VIDEO SALVESTUSAEG

Kasutage seda diagrammi videote pikkuse määramiseks.

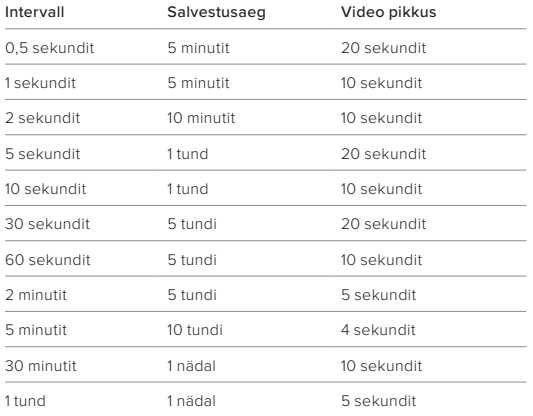

### Tehnilised andmed

<span id="page-40-0"></span>KATIK (STAR TRAILS, LIGHT PAINTING, VEHICLE LIGHT TRAILS, NIGHT LAPSE)

Säriaja abil saate otsustada, kui kaua jääb kaamera säriaeg avatuks, kui kasutate öiseid pildistamisrežiime. Kasutage pimedamates keskkondades pikemat säriaega, et lasta pildistamisel rohkem valgust kaadrisse.

Star Trails ja Vehicle Light Trails valgusjälgede säriajad on 0,5, 1, 2, 5, 10 ja 30 sekundit. Light Painting säriajad on 0,5, 1 ja 2 sekundit.

Siin on teie võimalused ja nõuanded selle kohta, millal Night Lapse kasutada:

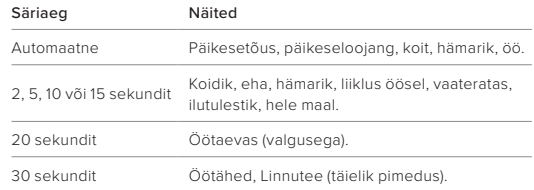

**PROFINIPP:** hägususe vähendamiseks öise ja vähese valgusega pildistamise ajal ühendage kaamera statiivile või asetage see stabiilsele pinnale, kus see ei võbele ega rapu.

### INTERVALL (NIGHT LAPSE EHK ÖÖVÕTE)

Valige, kui sageli teie GoPro teeb pildi Night Lapse režiimis. Night Lapse intervallid on automaatne, 4, 5, 10, 15, 20 ja 30 ja 60 sekundit; 2, 5, 30 ja 60 minutit.

Automaatne (vaikimisi) sünkroonib intervalli katikusättega. Kui säriaeg on 10 sekundit ja intervall on seatud automaatsele režiimile, salvestab kaamera pildi iga 10 sekundi järel.

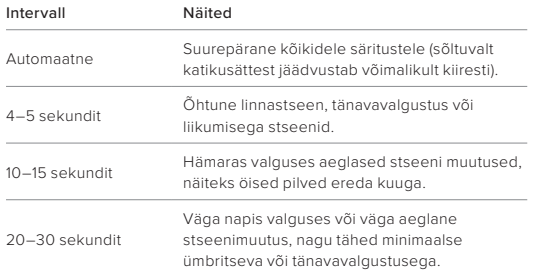

### <span id="page-41-0"></span>Protune

Protune avab teie fotoaparaadi täieliku loova potentsiaali, andes teile käsitsi juhtimise täpsemate seadete üle, nagu värv, valge tasakaal ja säriaeg. See ühildub professionaalsete värvikorrigeerimisvahenditega ja muude redigeerimisprogrammidega.

Protune'i seadete kohandamiseks looge ühendus rakendusega GoPro Quik.

1. Puudutage **1999 kuulutage 1999 ka** rakenduse ekraanil.

2. Puudutage selle režiimi kõrval, mida soovite muuta.

3. Kohandamiseks puudutage sätteid.

Protune'i seadete muutused ühes pildistusrežiimis kehtivad ainult sellele režiimile. Näiteks režiimi TimeWarp valge tasakaalu muutmine ei mõjuta valge tasakaalu Time Lapse režiimi jaoks.

**PROFINIPP:** kõiki Protune'i seaded saate taastada vaikeväärtustele, kui puudutate seadete menüüs Reset Protune.

### 10-BIT HEVC

10-bitises videos saab kuvada üle 1 miljardi värvi, et täiustada materjali värvisügavust. Lülitage see säte sisse, et salvestada videod 10-bitises HEPC-vormingus.

*Tähelepanu!* Enne selle sätte kasutamist veenduge, et teie seadmed saaksid 10-bitist HEPC-sisu taasesitada.

### BITIKIIRUS

Bitikiirus näitab kasutatavat andmehulka, mis läheb ühe sekundi video salvestamiseks. Valige tavaline või suur.

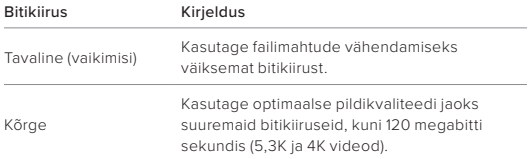

### VÄRV

Värv võimaldab teil reguleerida videote või fotode värviprofiili. Sirvige valikuid, et näha iga seadistuse reaalajas eelvaadet, seejärel puudutage soovitut.

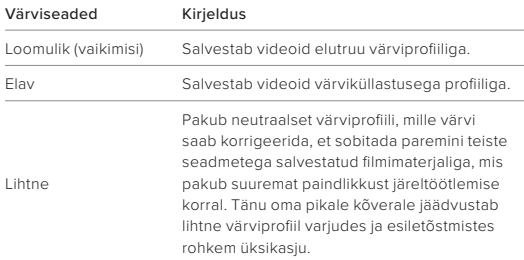

### Protune

### VALGE TASAKAAL

Valge tasakaal võimaldab teil reguleerida videote ja fotode värvitemperatuuri, et optimeerida jahedat või sooja valgustust. Sirvige valikuid, et näha iga seade reaalajas eelvaadet ja seejärel puudutage soovitud üksust.

Selle seade valikud on automaatne (vaikimisi), 2300 K, 2800 K, 3200 K, 4000 K, 4500 K, 5000 K, 5500 K, 6000 K, 6500 K ja algne. Madalamad väärtused annavad soojema tooni.

Võite valida automaatse seade, et GoPro valiks valge tasakaalu teie eest, või algse seade, mis loob minimaalselt korrigeeritud värviga faili ja annab teile täpsema kohandamise võimaluse järeltöötlemisel.

### ISO MIINIMUM/MAKSIMUM

ISO miinimum ja ISO maksimum võimaldab teil määrata kaamera valgustundlikkuse ning pildi müra vahemiku. Pildi müra viitab võtte teralisuse astmele.

Nõrga valguse korral annavad suuremad ISO väärtused heledamad pildid, kuid rohkem pildimüra. Väiksemad väärtused loovad tumedamad pildid vähema pildimüraga. Sirvige valikuid, et näha iga seade reaalajas eelvaadet, seejärel puudutage soovitud üksust.

ISO maksimum on vaikimisi 1600, ISO miinimum on vaikimisi 100.

Video salvestamisel saab ISO maksimumi ja miinimumi seada automaatrežiimile. See on eriti kasulik, kui pildistatakse keskkonnas, kus on muutuvad valgustingimused.

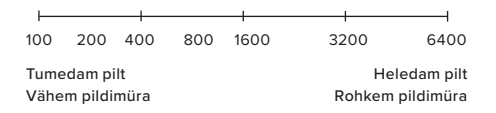

*Tähelepanu!* ISO käitumine sõltub Protune Shutter seadetest. Valitud ISO maksimaalset väärtust kasutatakse maksimaalse ISO väärtusena. Rakendatav ISO-väärtus võib sõltuvalt valgustingimustest olla madalam.

**PROFINIPP:** ISO lukustamiseks kindla väärtusega seadistage ISO miinimum ja ISO maksimum samadele väärtustele.

### Protune

### KATIK

Protune Shutter seade määrab, kui kauaks katik jääb avatuks. Sirvige valikuid, et näha iga seade reaalajas eelvaadet ja seejärel puudutage soovitud üksust. Vaikimisi seade on automaatne.

Valikud sõltuvad allpool näidatud k/s seadetest.

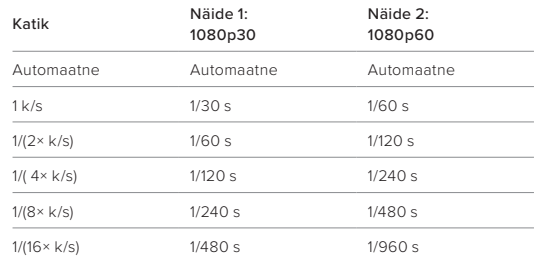

**PROFINIPP:** videote ja fotode hägususe vähendamiseks katikusätte kasutamisel kinnitage kaamera statiivile või muule stabiilsele pinnale, kus see ei võbise ega rapu.

SÄRIVÄÄRTUSE KOMPENSATSIOON (EV COMP)

Säriväärtuse kompensatsioon mõjutab teie videote heledust. Selle seade reguleerimine võib parandada pildikvaliteeti, kui jäädvustate stseene teravate kontrastsete valgustingimustega.

Selle seade valikud on vahemikus -2,0 kuni +2,0. Vaikeseade on 0,0.

Liikuge suvandite vahel säriväärtuse kompenseerimise kuval paremal küljel, et näha iga seadistuse reaalajas eelvaadet, seejärel puudutage soovitut. Suuremad väärtused annavad heledamad pildid.

*Tähelepanu!* Video korral on see seade saadaval ainult siis, kui katik on seatud väärtusele automaatne.

**PROFINIPP:** särikompensatsioon (EV Comp) reguleerib eredust olemasoleva ISO sätte piires. Kui eredus on juba nõrga valgusega keskkonnas jõudnud ISO sätte tasemeni, ei ole särikompensatsiooni väärtuse suurendamisel mingit mõju. Heleduse suurendamiseks valige suurem ISO-väärtus.

### TERAVUS

Teravus juhib videomaterjalis või fotodes jäädvustatud üksikasjade kvaliteeti. Selle sätte valikud on kõrge, keskmine (vaikimisi) ja madal.

**PROFINIPP:** kui kavatsete redigeerimise ajal teravust suurendada, valige selle seadeks madal.

### Protune

### RAW HELI

See seade loob lisaks tavalisele MP4 helirajale video jaoks eraldi WAVfaili. Saate valida töötlemise taseme, mida RAW helirajale rakendada.

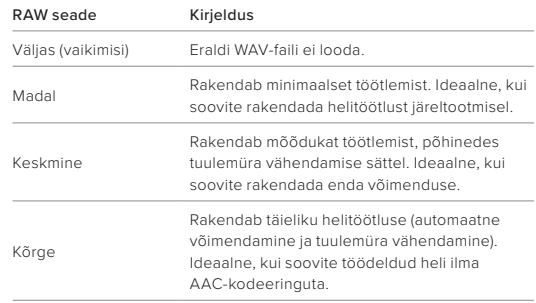

Sisestage SD-kaart kaardilugejasse, et oma arvutis WAV-faili juurde pääseda. Need salvestatakse MP4-failidega sama nimega ja samas kohas.

### TUULEMÜRA VÄHENDAMINE

HERO11 Black Mini salvestab video jäädvustamise ajal heli kolme mikrofoniga. Saate kohandada, kuidas neid kasutatakse, lähtudes tingimustest, kus te filmite, ja sellest, millist heli soovite valmis videol.

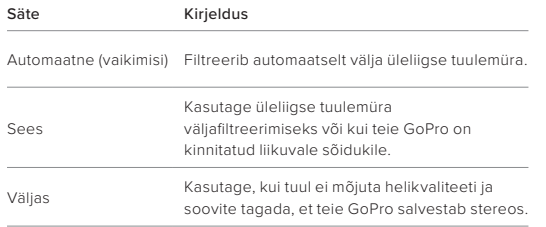

### <span id="page-45-0"></span>Klienditugi

GoPro on pühendunud parima võimaliku teenuse pakkumisele. GoPro klienditoe poole pöördumiseks minge aadressile [GoPro.com/help](http://gopro.com/help).

# <span id="page-45-1"></span>Kaubamärgid

GoPro, HERO ja nende vastavad logod on GoPro, Inc. kaubamärgid või registreeritud kaubamärgid Ameerika Ühendriikides ja teistes riikides. © 2023 GoPro, Inc. Kõik õigused kaitstud. Patenditeabe saamiseks minge aadressile [GoPro.com/patents](http://gopro.com/patents). GoPro, Inc., 3025 Clearview Way, San Mateo CA 94402 | GoPro GmbH, Baierbrunner Str. 15 Bldg. D, 81379 Munich, Germany

### <span id="page-45-2"></span>Regulatiivne teave

Riiklike sertifikaatide täieliku loendi vaatamiseks lugege kaameraga kaasasolevat olulist toote + ohutusjuhist või minge aadressile [GoPro.com/help](http://gopro.com/help).

 $C \in \mathcal{L}^K$  |  $\mathcal{L}^H$  Advance